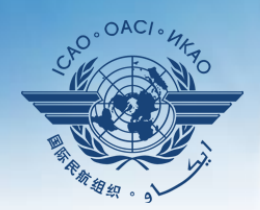

ORGANIZACIÓN DE AVIACIÓN CIVIL INTERNACIONAL

Organismo especializado de las Naciones Unidas

# **Seminario sobre el enfoque de observación continua (CMA) del USOAP**

### **Módulo 4**

**Cómo realizar una autoevaluación de PQ y cómo presentar y actualizar planes de medidas correctivas (CAP)**

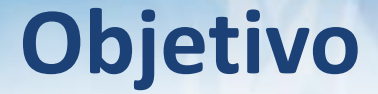

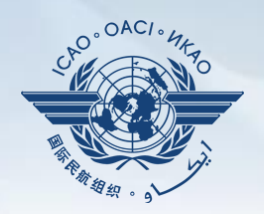

## Este módulo tiene como objetivo explicar:

- cómo realizar una autoevaluación de PQ; y
- cómo presentar y actualizar CAP.

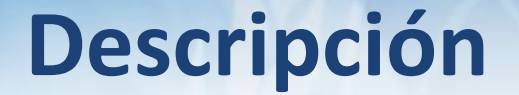

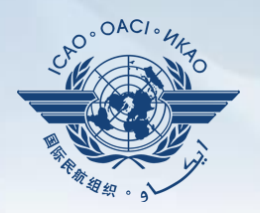

 **Cómo realizar una autoevaluación de PQ.**

- **Cómo presentar CAP.**
- **Cómo actualizar CAP.**

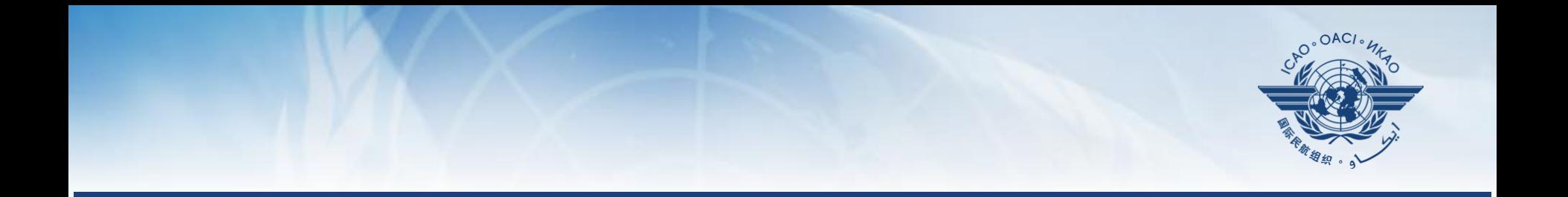

## **Cómo realizar una autoevaluación de PQ**

# **Autoevaluación de PQ**

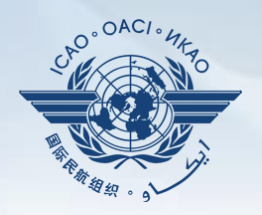

- Una *autoevaluación* de PQ permite a los Estados responder a las preguntas del protocolo (PQ) por medio del marco en línea (OLF) del CMA a fin de llevar a cabo evaluaciones de la situación de sus sistemas de vigilancia de la seguridad operacional de la aviación civil. Self-Assessment
- En particular, los Estados:

no aplicable);

- evalúan la "**situación de la aplicación**" de cada PQ (es decir, satisfactoria, no satisfactoria o
- 
- proporcionan "**comentarios**" para explicar "la situación"; y
- adjuntan "**pruebas**" de apoyo.

# **Autoevaluación de PQ (cont.)**

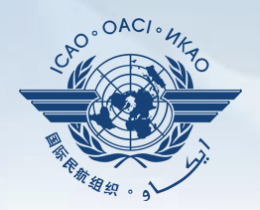

- Antes de realizar autoevaluaciones en el OLF, los Estados deberían aplicar sus CAP y actualizar la situación de la aplicación de los mismos con respecto a cada constatación relacionada con una PQ.
- La herramienta "**Self-Assessment**" (autoevaluación) del OLF permite a los Estados:
	- —indicar/actualizar la situación de la aplicación de cada PQ;
	- —presentar pruebas de apoyo;
	- —realizar auditorías internas;
	- —prepararse para una actividad del CMA del USOAP de la OACI; y
	- —observar sus propios sistemas de vigilancia de la seguridad operacional de la aviación civil.

# **Autoevaluación de PQ (cont.)**

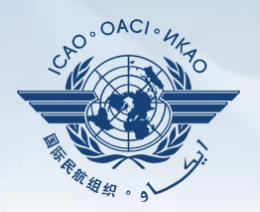

Con carácter prioritario, los Estados harán una autoevaluación de las PQ cuando:

- a) éstas se consideren "no satisfactorias" en una actividad previa del USOAP;
- b) sean nuevas y se hayan introducido por medio de enmiendas de las PQ (clasificadas como "PQ indefinidas");
- c) estén enmendadas, si la enmienda tiene repercusiones en la condición de las PQ; y
- d) la situación de su aplicación haya cambiado debido a cambios en el sistema de aviación, los reglamentos y/o procedimientos de los Estados.

# **Después de la autoevaluación…**

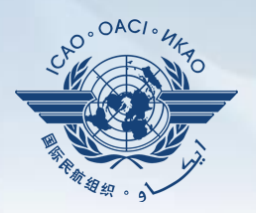

- La OACI utiliza los resultados de las autoevaluaciones de los Estados para prepararse para las actividades del CMA.
- Por medio de estas actividades, la OACI examina y valida la autoevaluación de un Estado para determinar el nivel más reciente de aplicación eficaz (EI) de su capacidad de vigilancia de la seguridad operacional.
- La OACI revisará las PQ en forma periódica para reflejar los cambios que se hayan efectuado en los documentos de referencia.
- Es importante que los Estados hagan siempre mención a las versiones indicadas de los documentos de referencia.

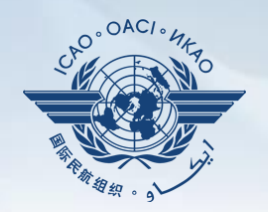

- Diríjase al sitio web del marco en línea (OLF) del CMA del USOAP: www.icao.int/usoap.
- Haga clic en el ícono *Self assessment*  (autoevaluación). Self-Assessment

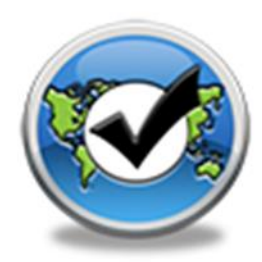

# **Autoevaluación de PQ**

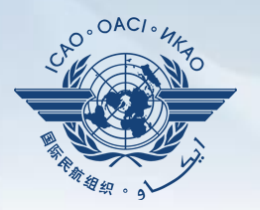

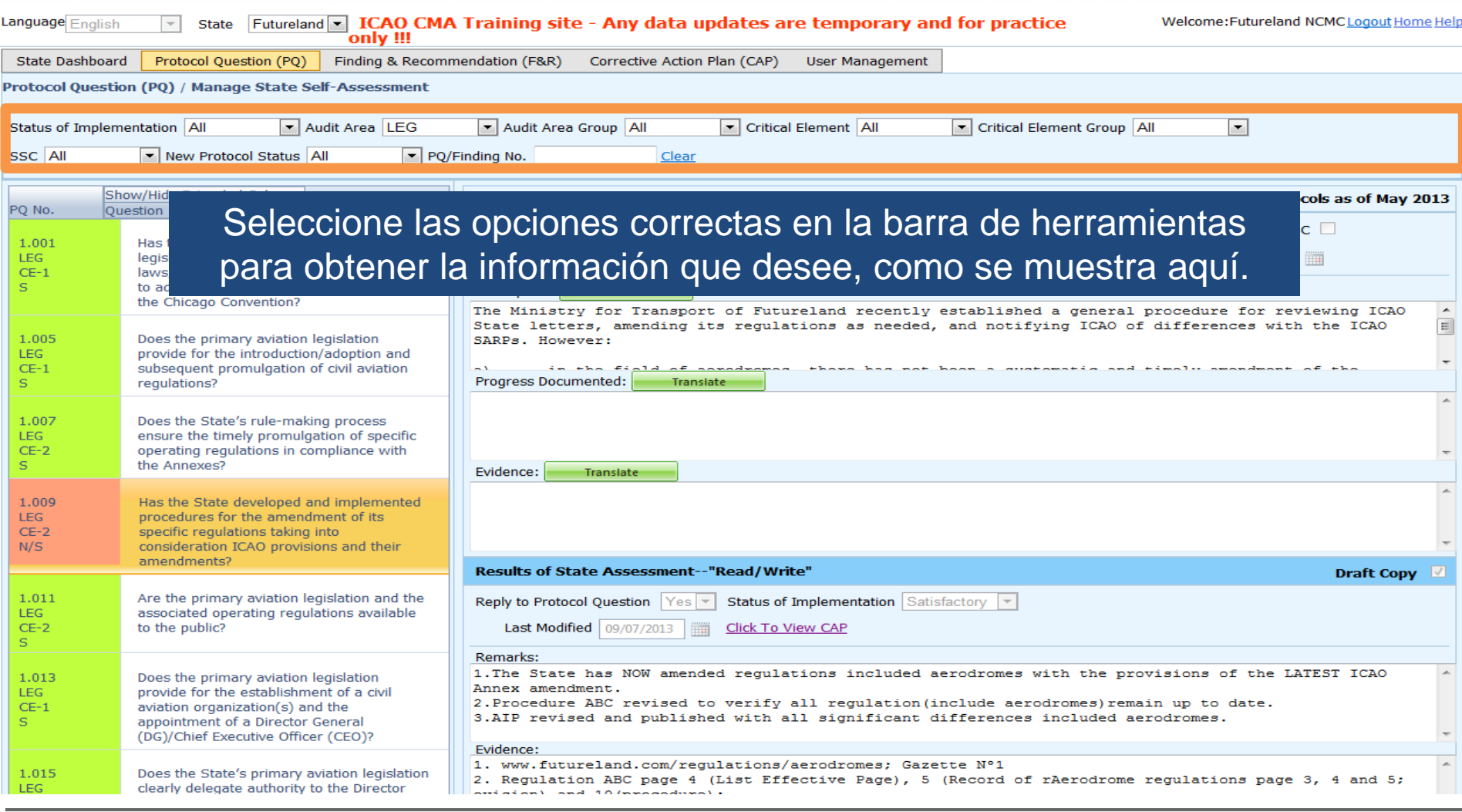

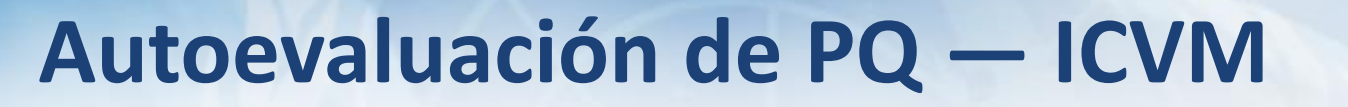

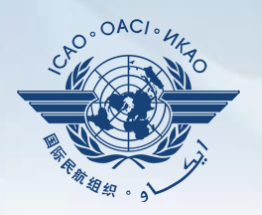

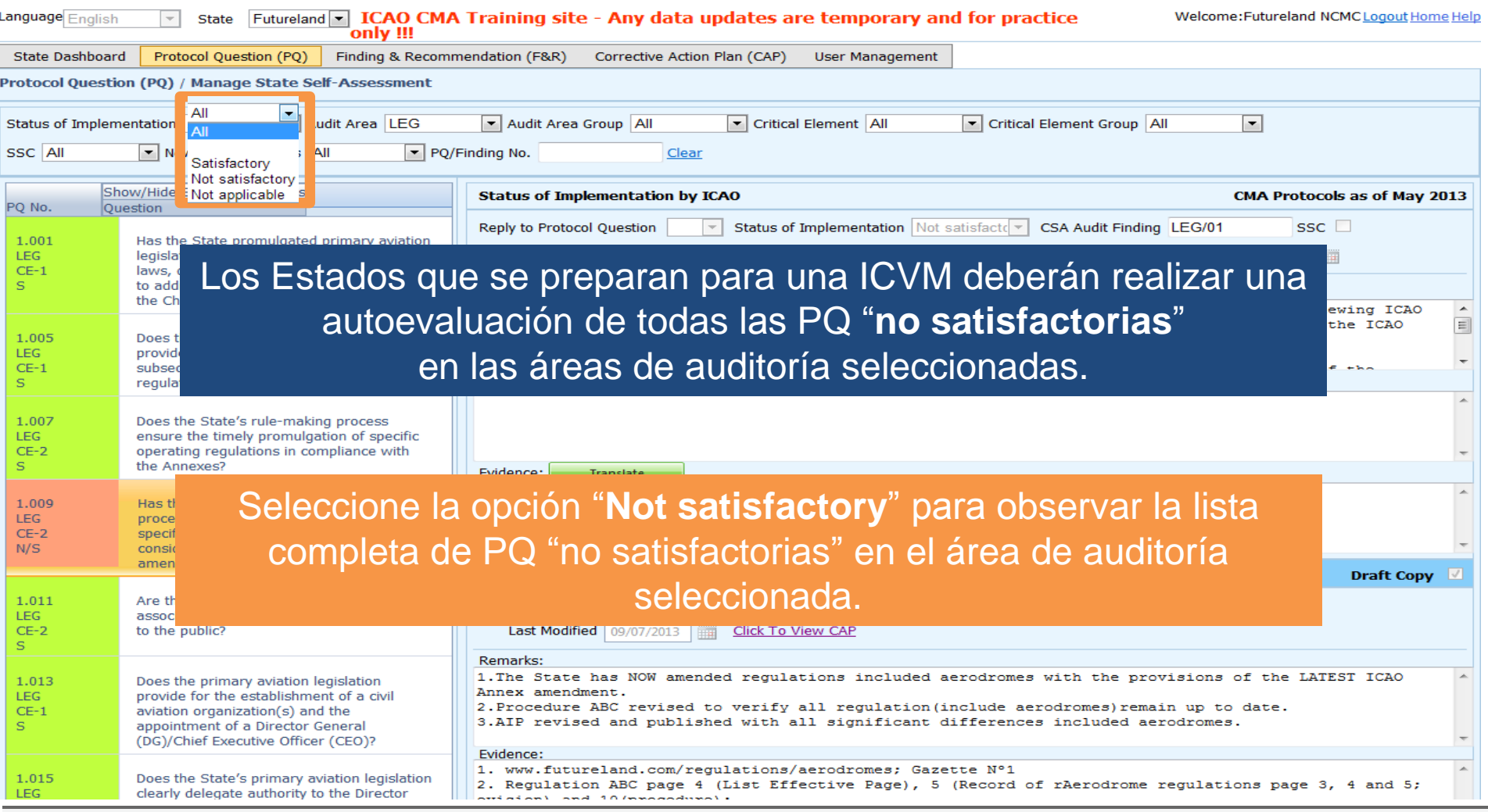

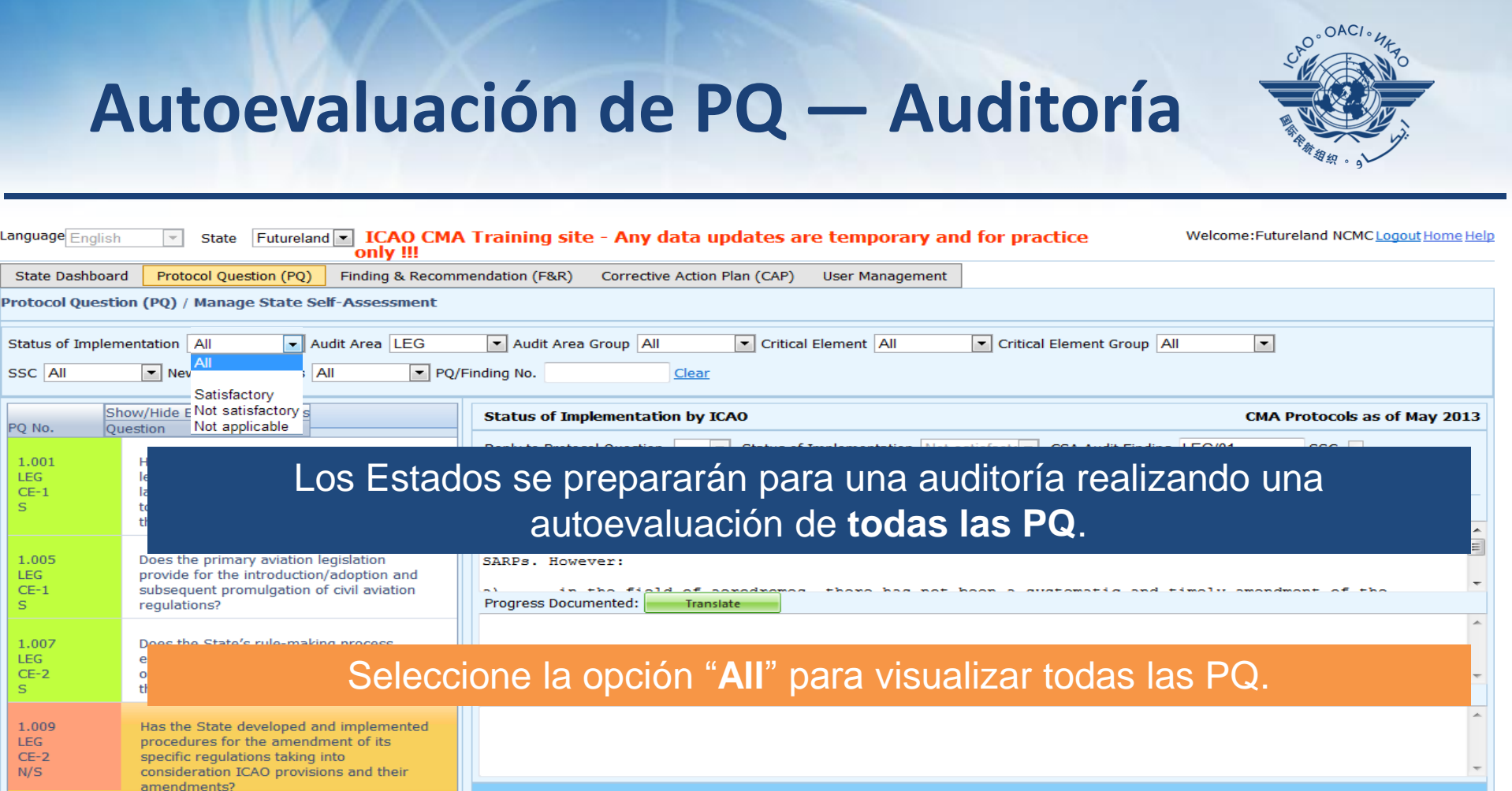

#### **Results of State Assessment--"Read/Write"**

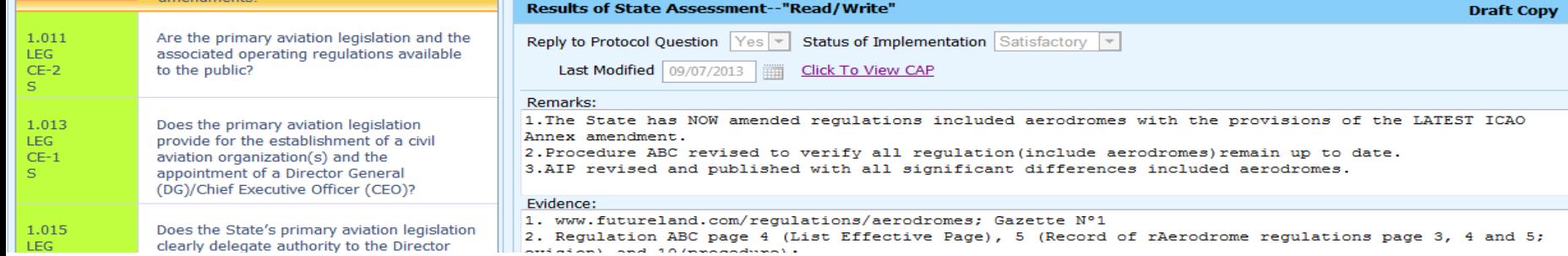

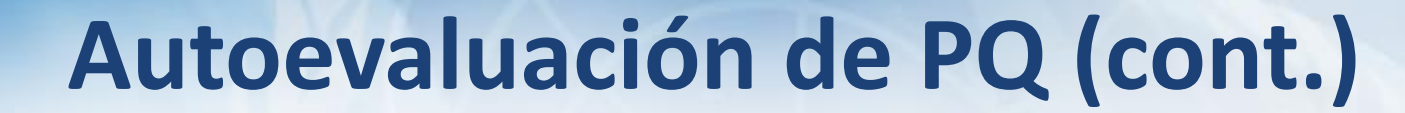

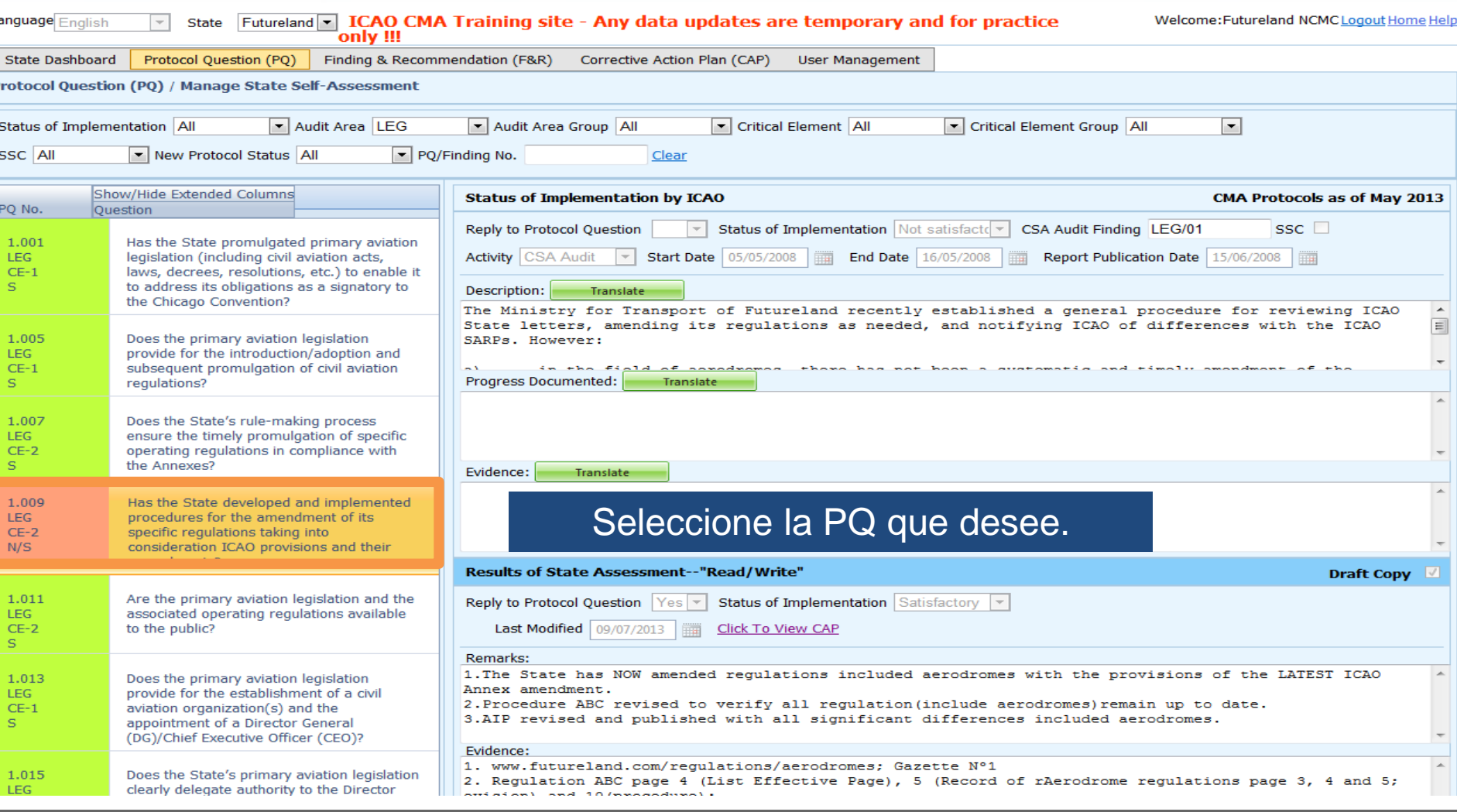

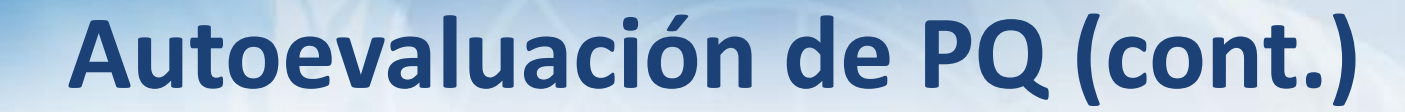

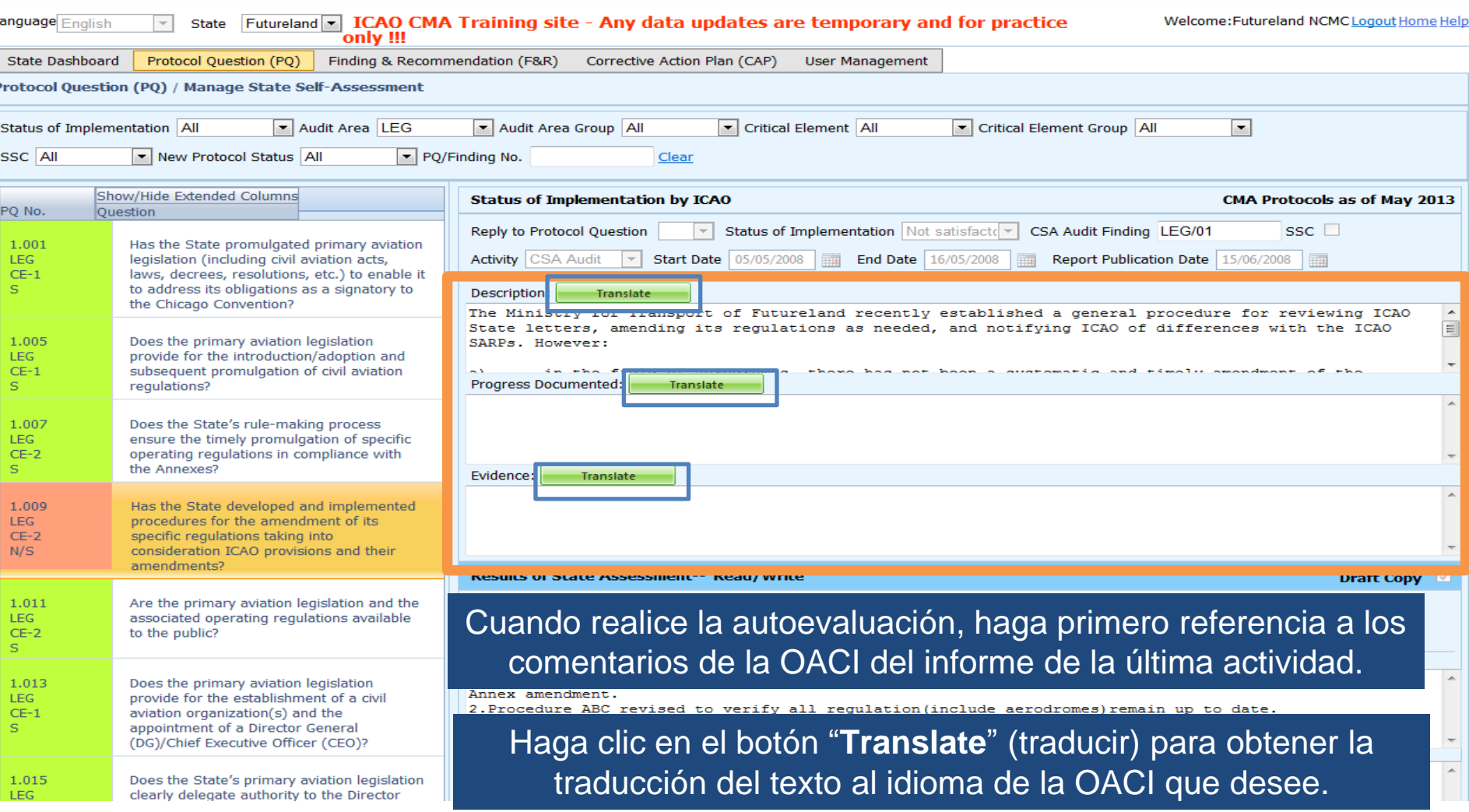

 $\bigcap AC$ 

# **Traducción de textos**

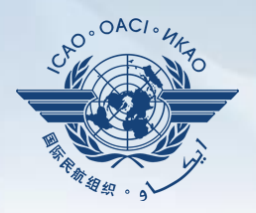

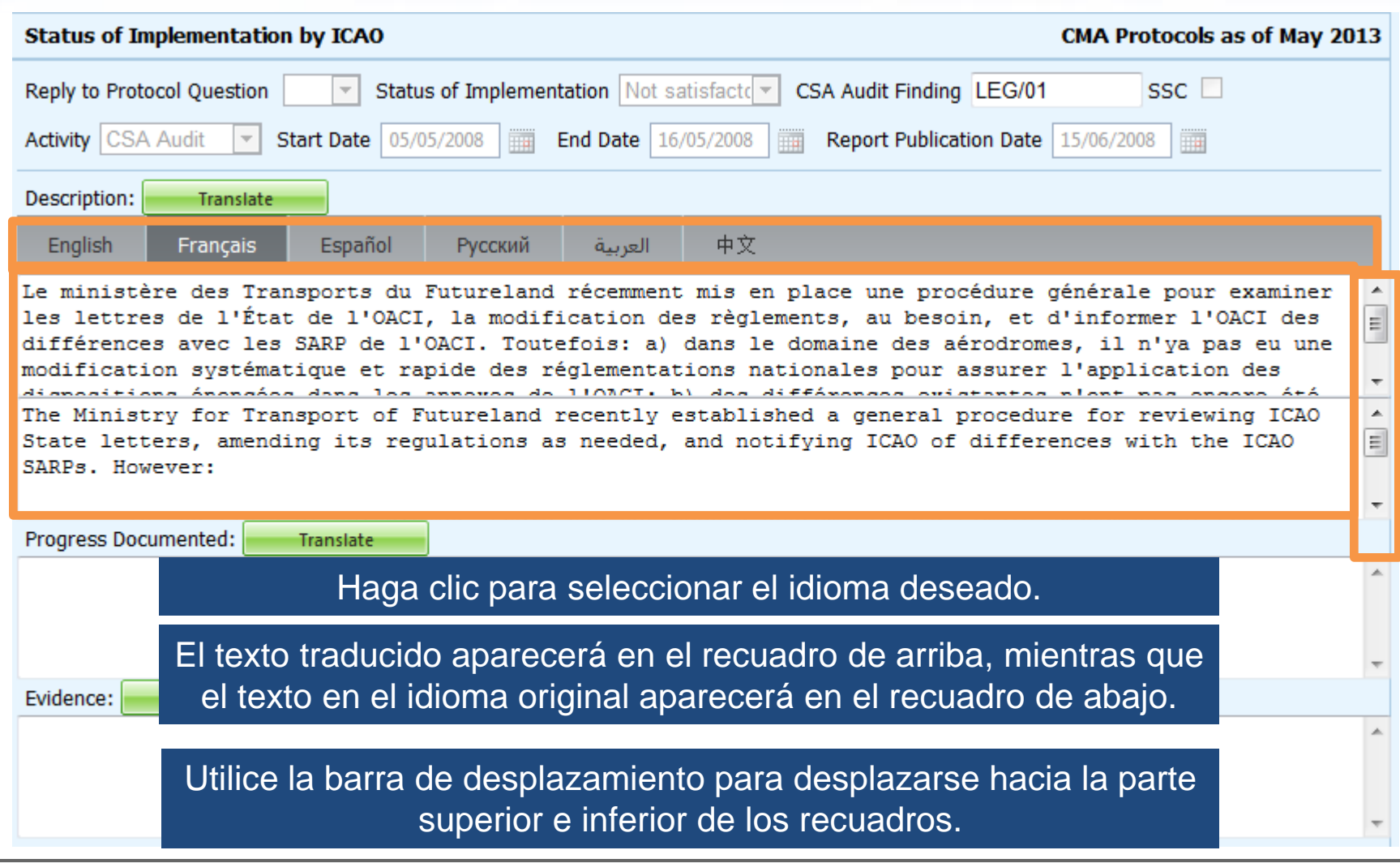

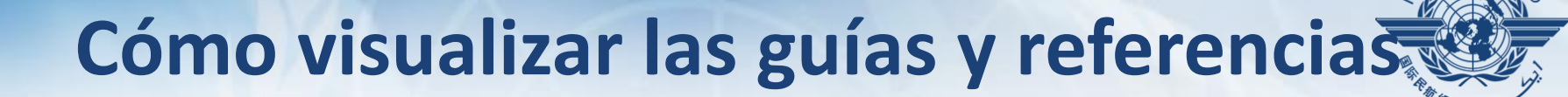

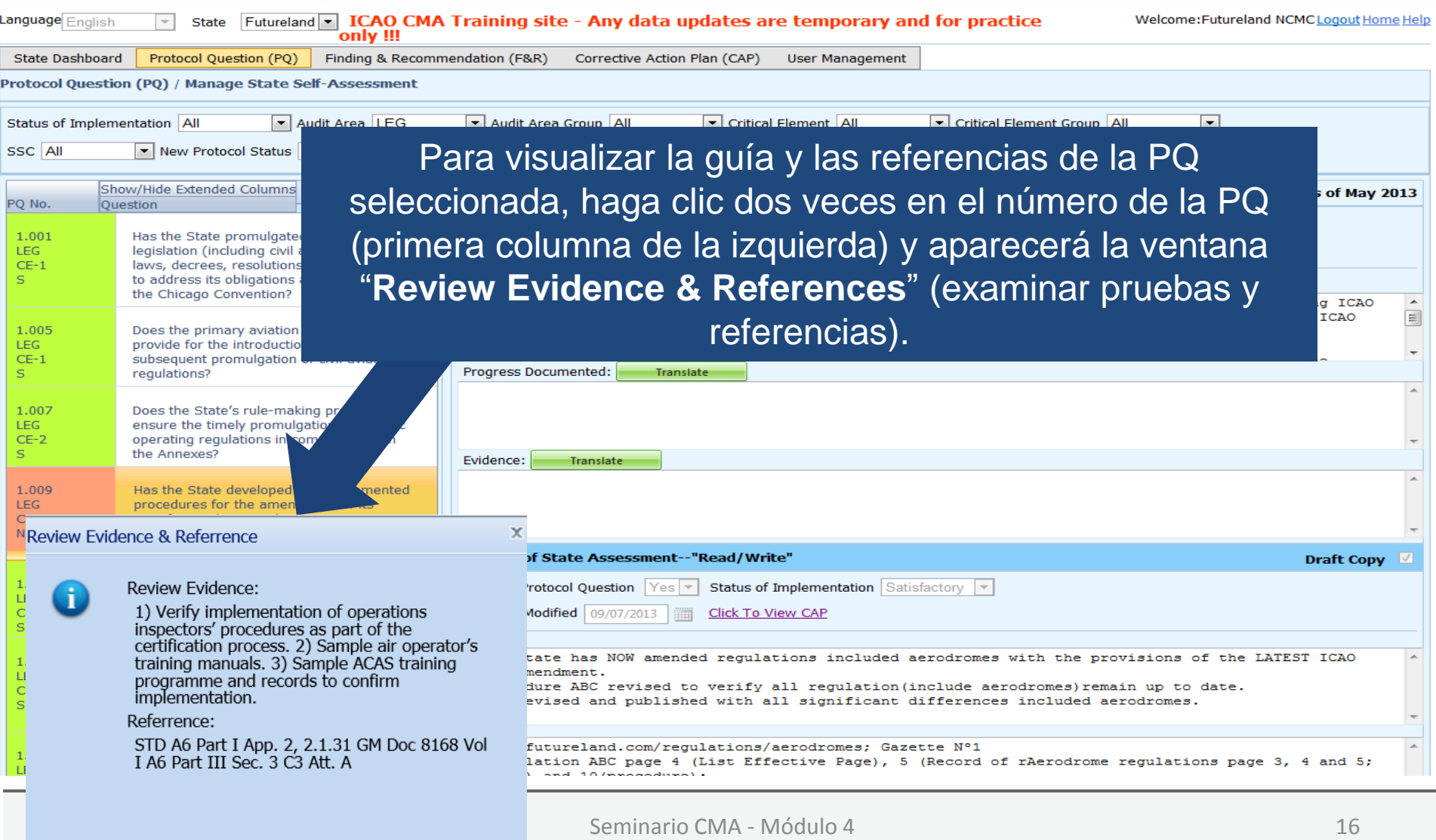

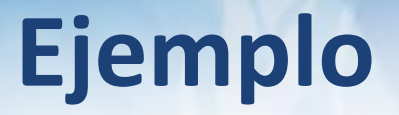

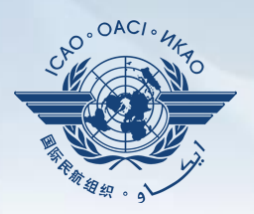

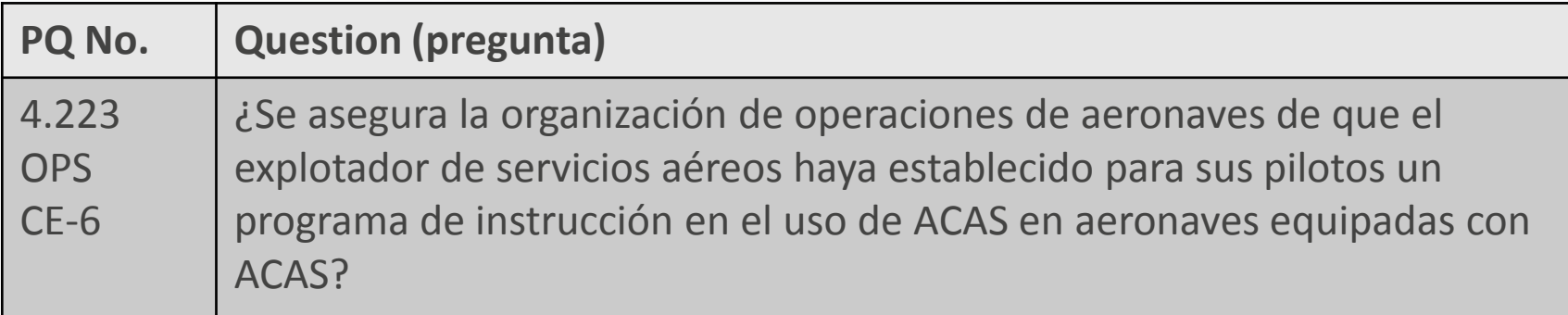

#### **Review Evidence (examinar pruebas):**

- 1) Verificar la aplicación de los procedimientos de los inspectores de operaciones como parte del proceso de certificación.
- 2) Examinar una muestra de manuales de instrucción de explotadores de servicios aéreos.
- 3) Examinar unas muestras de programas y registros de instrucción sobre ACAS para confirmar su aplicación.

#### **Referencias:**

STD: A6, Parte I Ap. 2, 2.1.31 A6, Parte III Sec 3, C3, Adj. 1 GM: Doc 8168, Vol. I

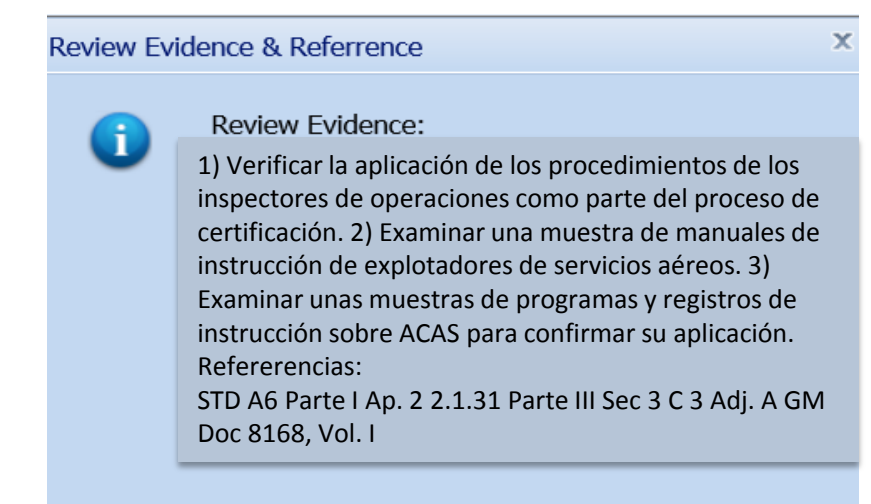

# **Autoevaluación de PQ (cont.)**

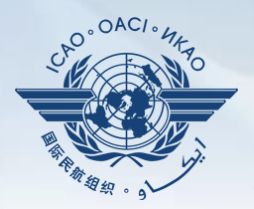

• (descripción) y "**Progress Documented**" (progreso documentado) bajo la barra de herramientas Para visualizar las PQ "no satisfactorias", examinar el texto que figura en "**Description**" "**Status of Implementation by ICAO**" (situación de la aplicación establecida por la OACI). *Nota.— Las PQ "satisfactorias" no contienen esta información*.

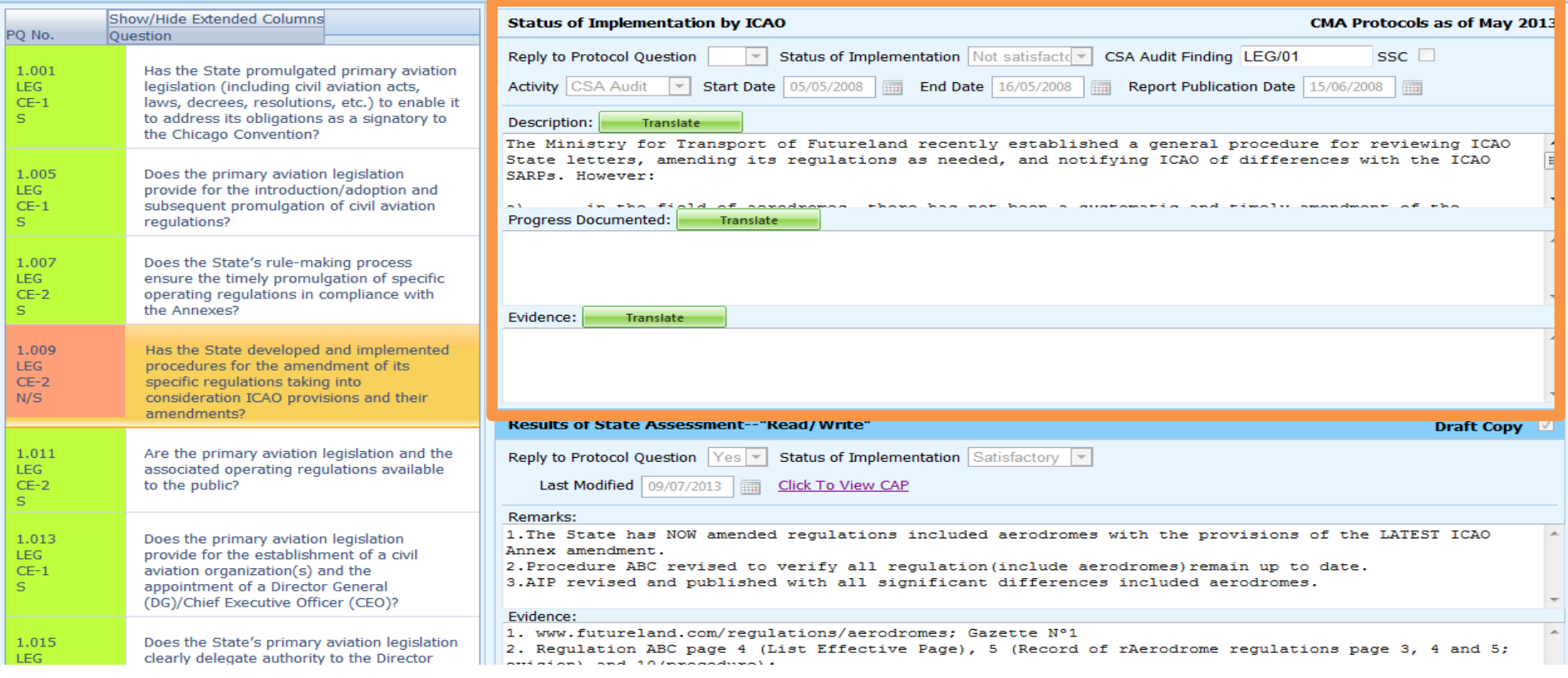

# **Cómo visualizar los CAP**

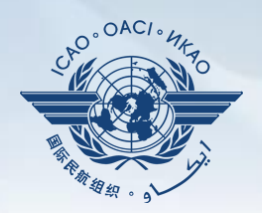

### Para visualizar el CAP de la PQ conexa, haga clic en el enlace "Click To View CAP" en la parte derecha. *O BIEN*

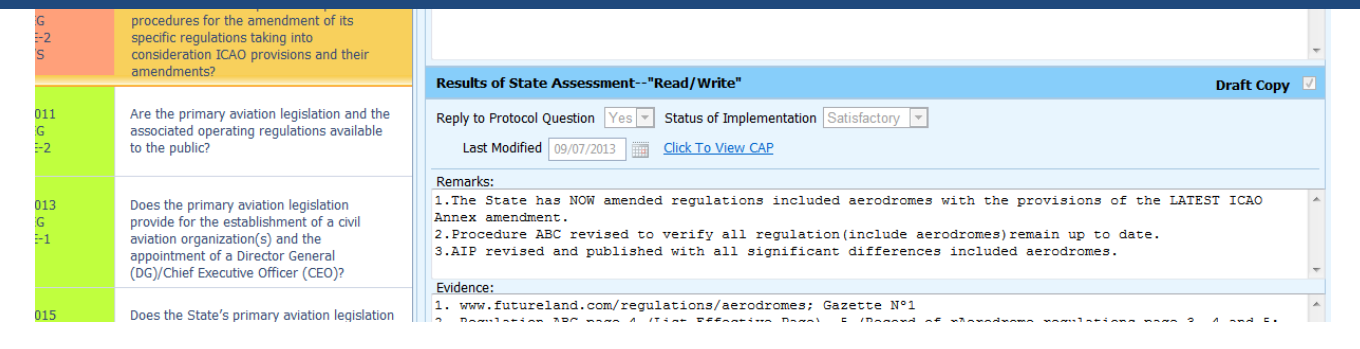

### Diríjase hacia la parte de abajo de la página para visualizar el CAP dentro del recuadro "**Corrective Action Plan**".

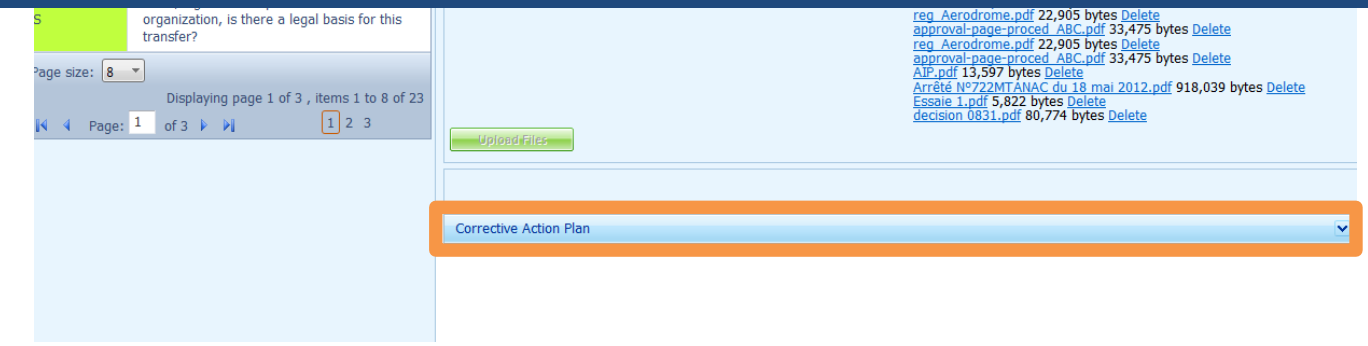

# **Autoevaluación de PQ (cont.)**

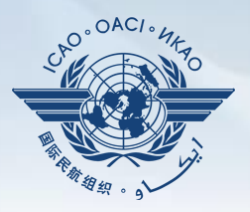

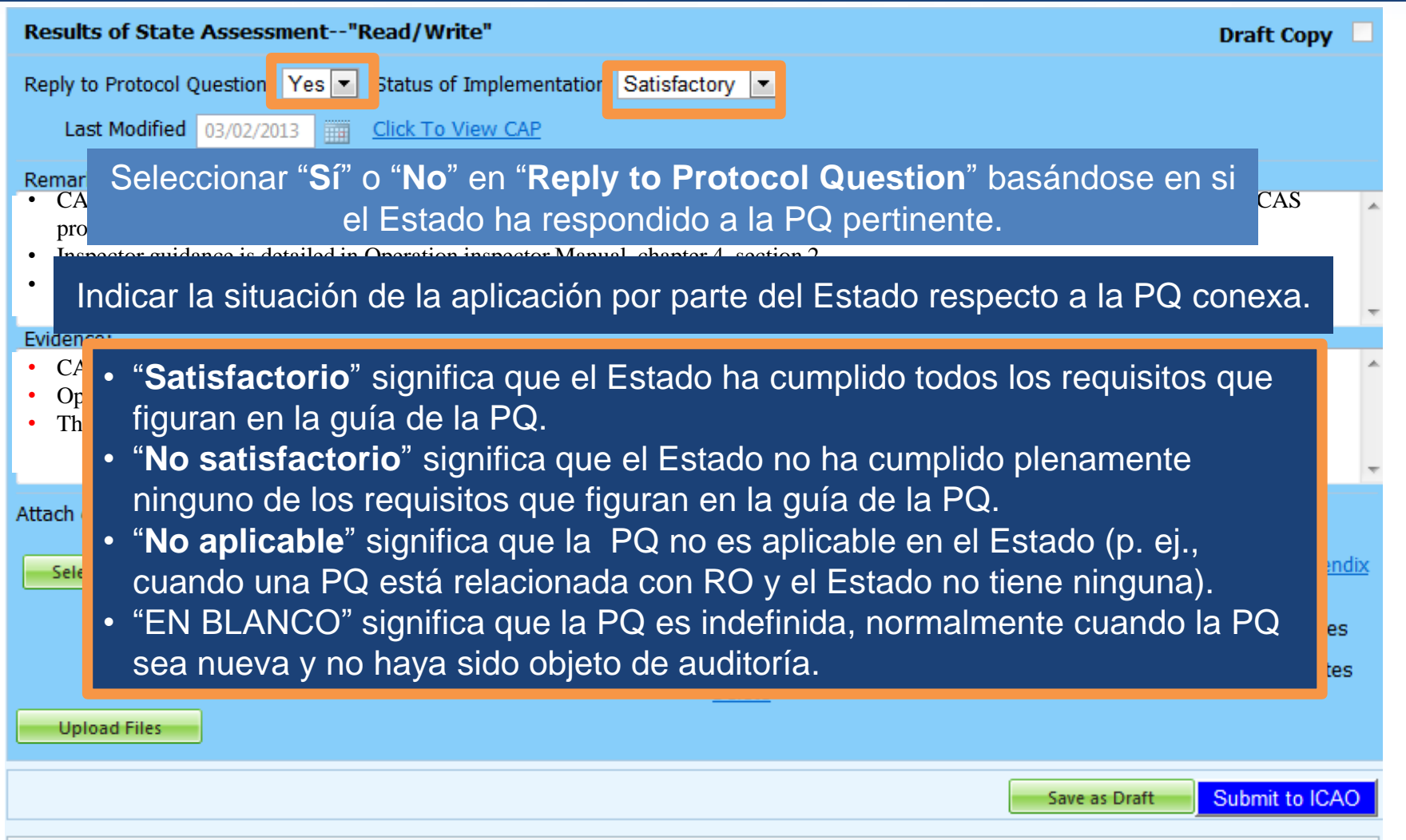

# **Cómo presentar comentarios**

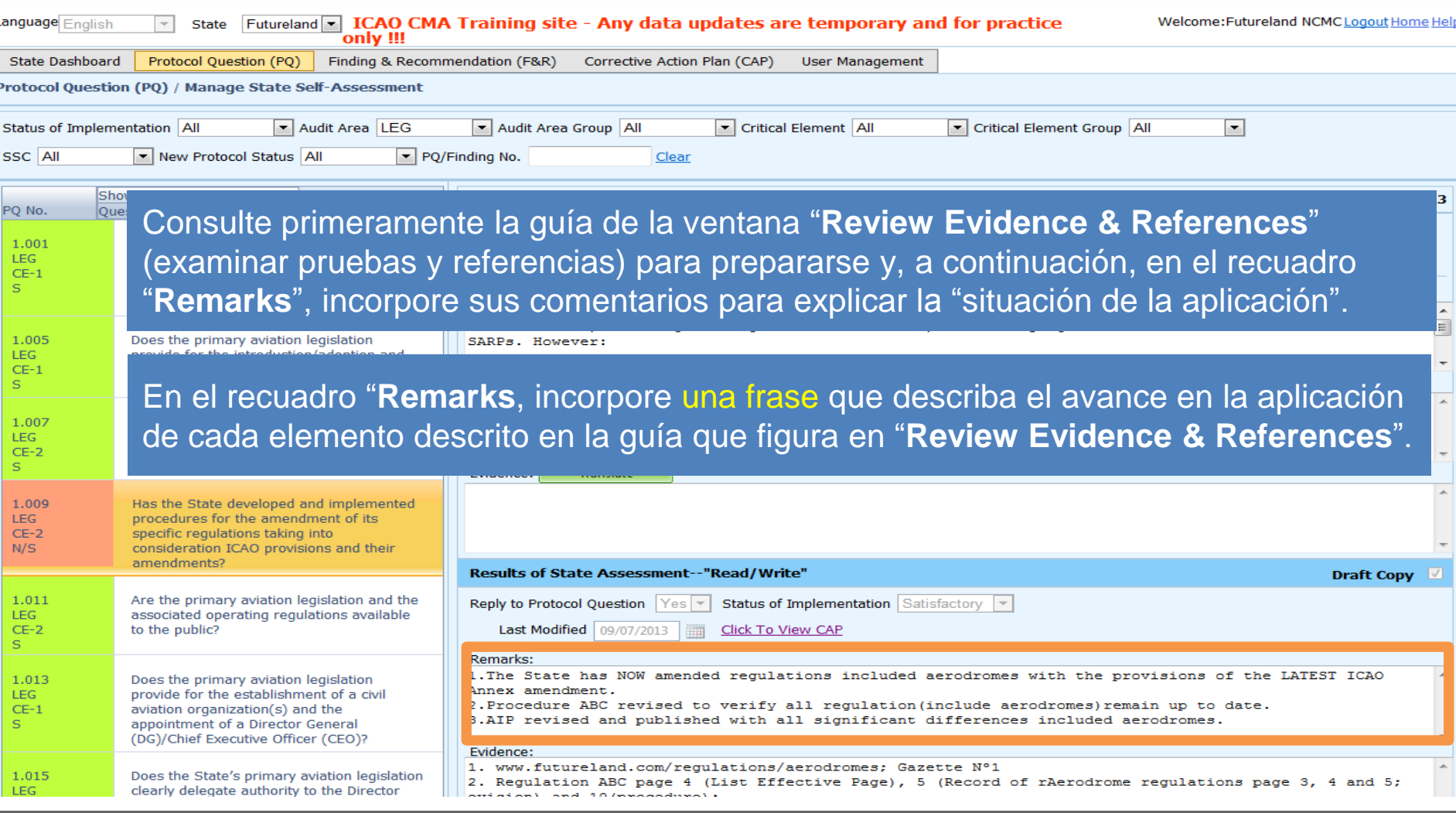

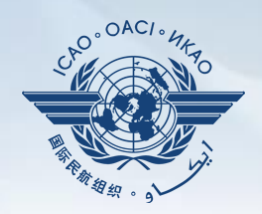

Cuestiones a tener en cuenta al presentar los comentarios (*Remarks*):

- El Estado deberá proporcionar comentarios para explicar la situación de la aplicación (Satisfactoria/No satisfactoria/No aplicable) de la PQ pertinente.
- Los comentarios deberán responder, punto por punto y en una sola frase, a cada uno de los elementos correpondientes de la guía que figura en la ventana *Review Evidence & References*.
- Si se adjuntan pruebas de apoyo, el Estado deberá proporcionar referencias detalladas, tales como capítulos, páginas y párrafos.

# **Cómo presentar pruebas**

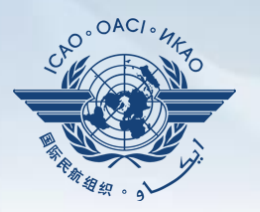

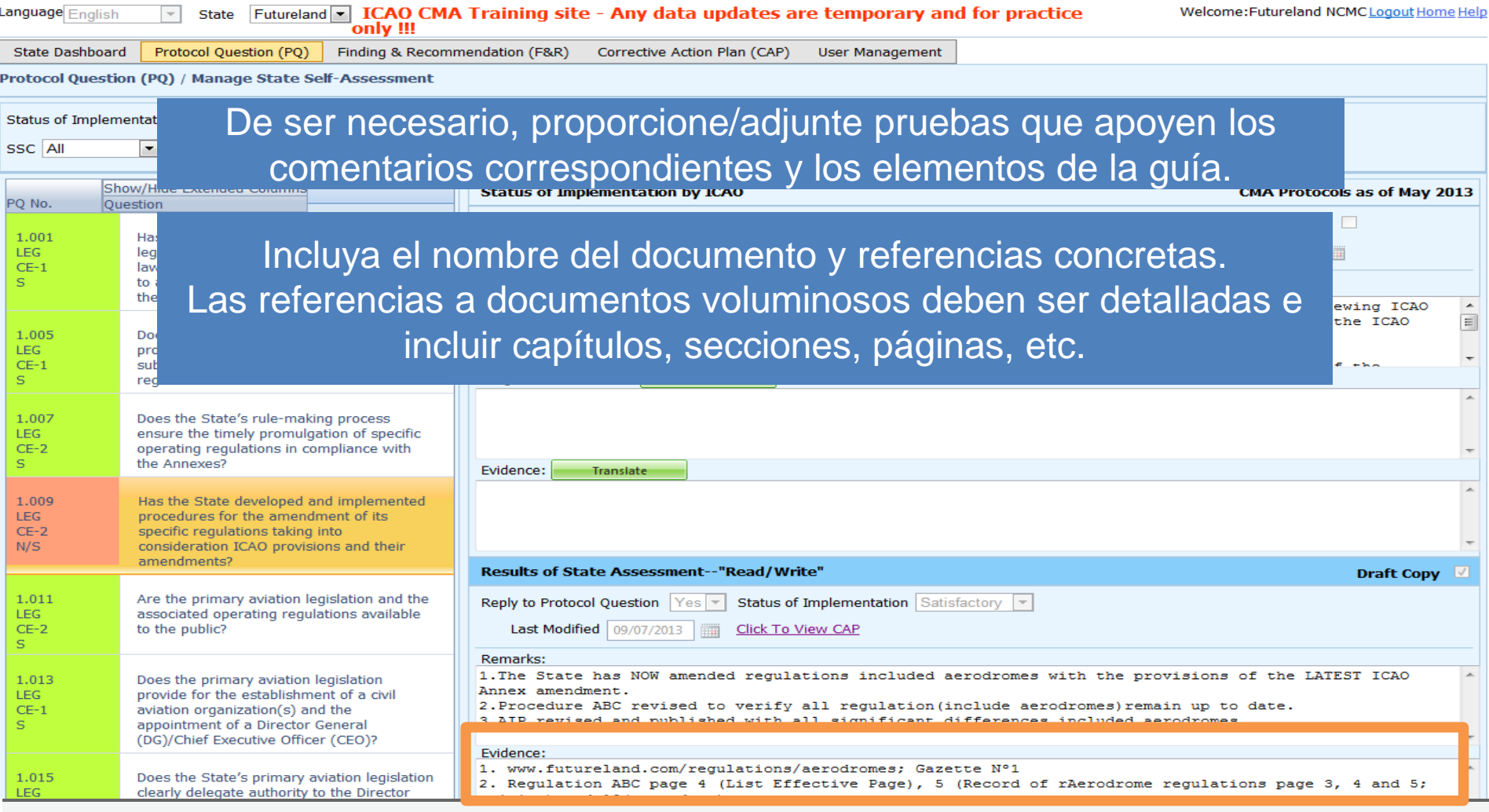

## **Cómo completar la autoevaluación de PQ**

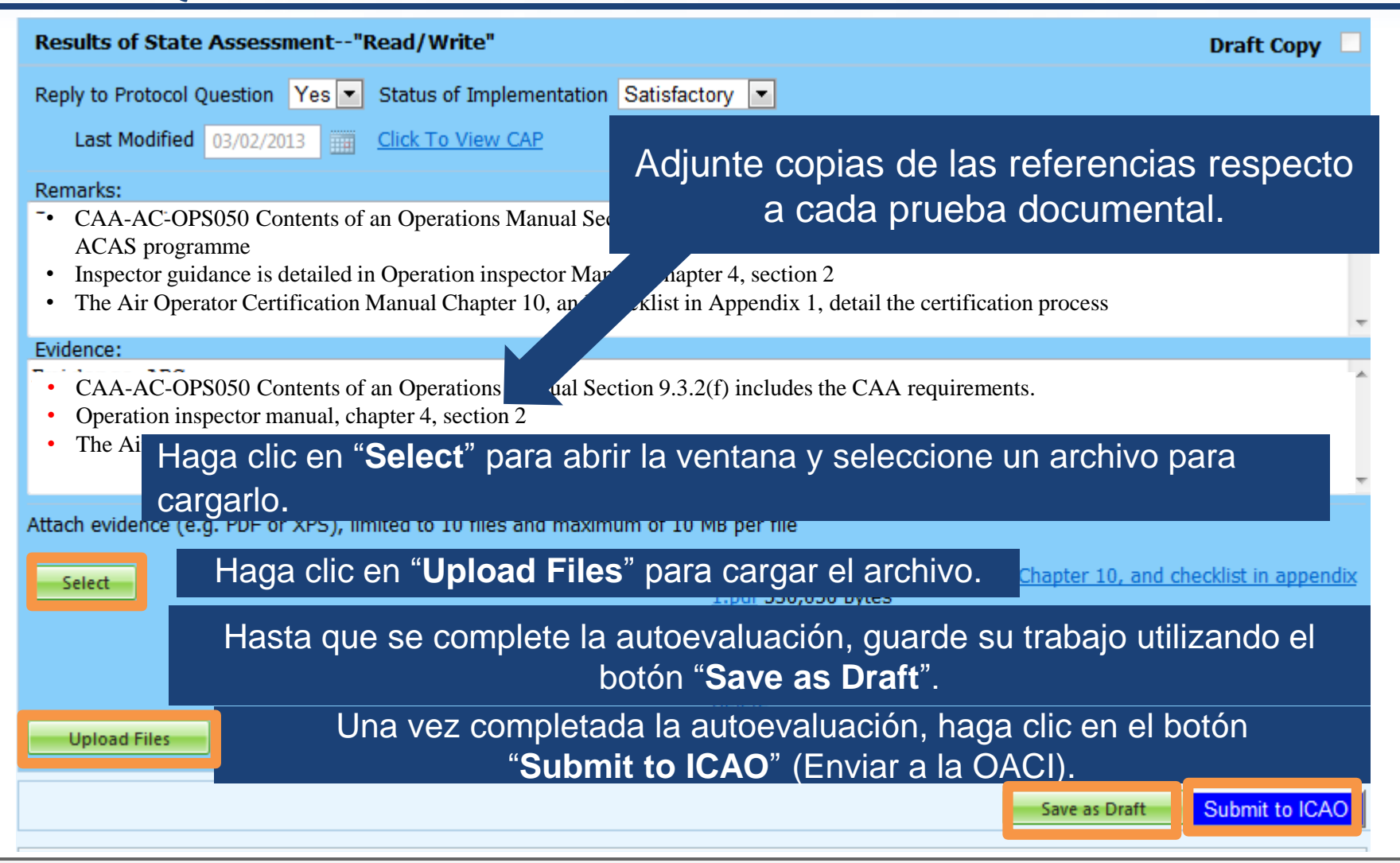

# **Ejemplo de autoevaluación completada**

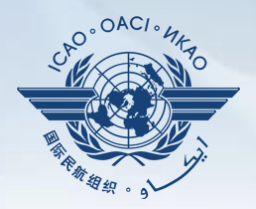

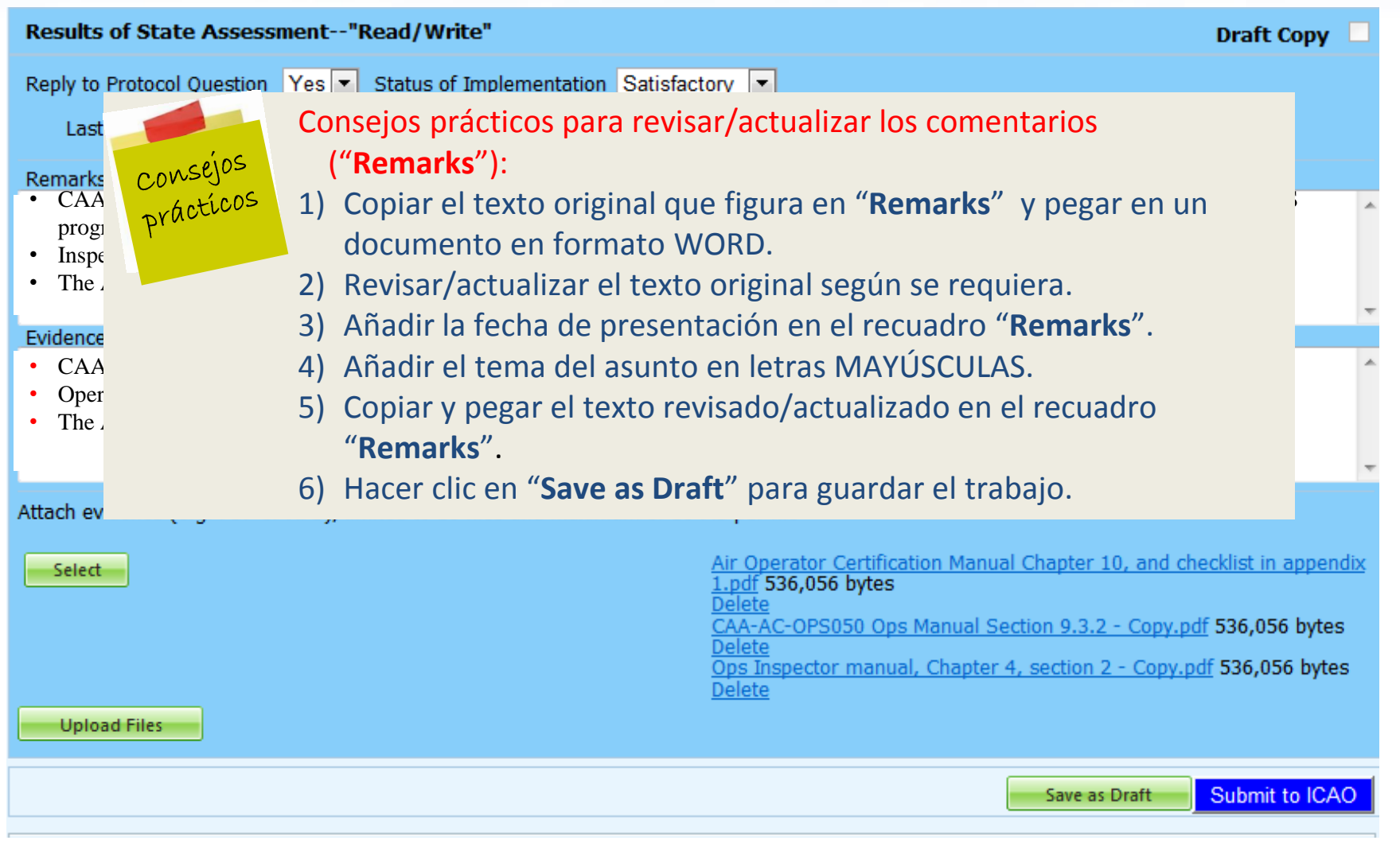

# **Cómo exportar listas de verificación de autoevaluación**

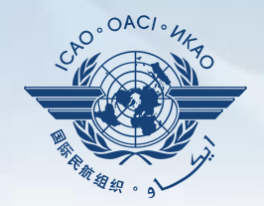

Bajo la pestaña "**Self-Assessment"** (autoevaluación), seleccione "**Export Protocol Self-Assessment Checklist**" (exportar lista de verificación de autoevaluación de protocolo).

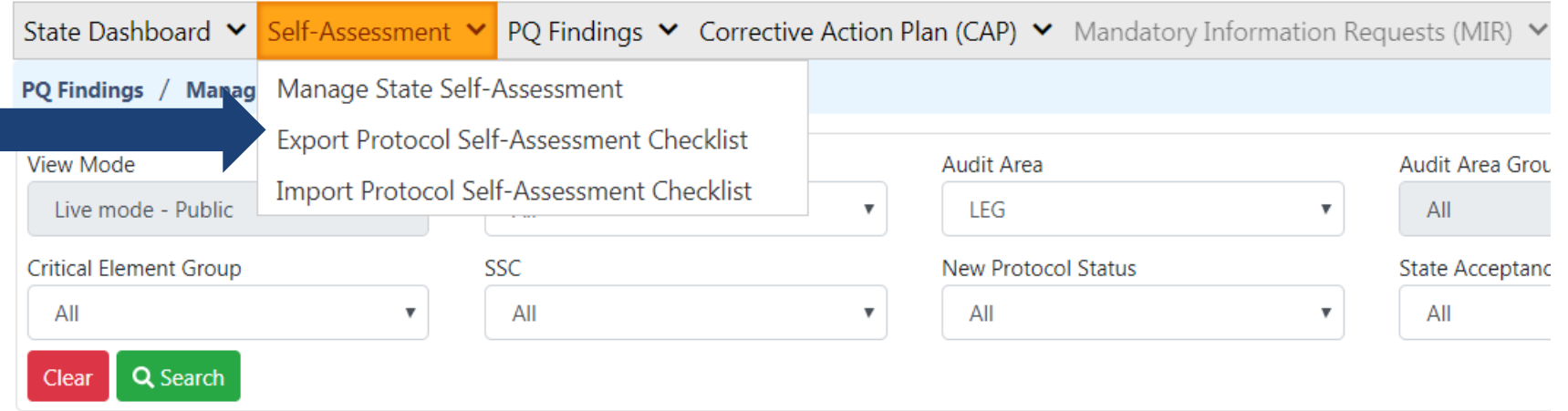

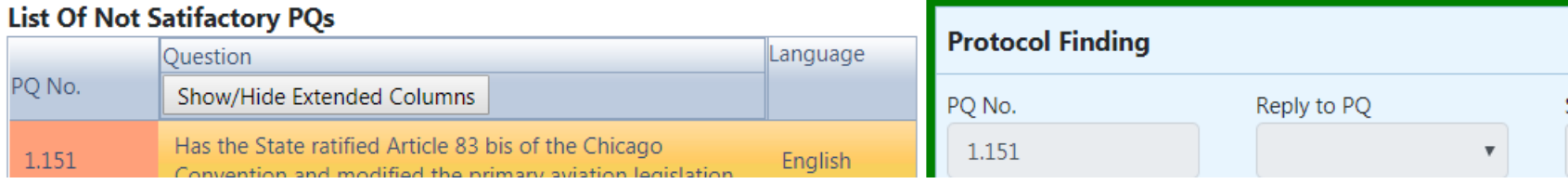

### **Cómo exportar listas de verificación de autoevaluación —** *All Protocols* **(todos los protocolos)**

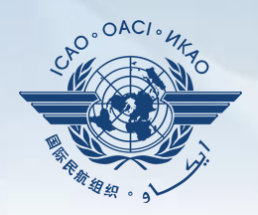

### • Para visualizar todas las PQ, haga clic en "**All Protocols**".

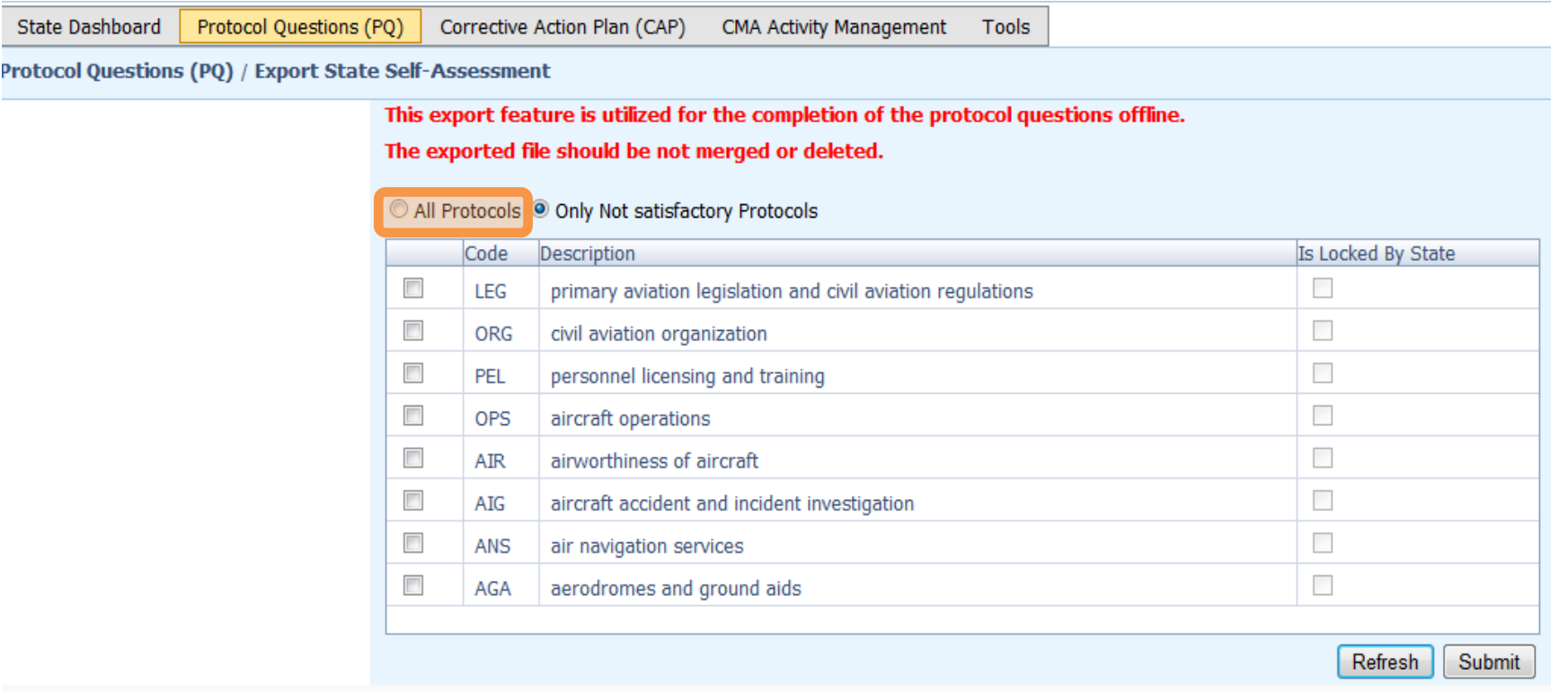

**Cómo exportar listas de verificación de la autoevaluación—** *Only Not Satisfactory PQs* **(Solamente PQ no satisfactorias)** 

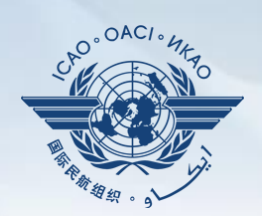

### •<br>|| Para visualizar sólo las PQ "no satisfactorias" haga clic en "**Only Not satisfactory Protocols"**.

**State Dashboard** 

Protocol Ouestions (PO) Corrective Action Plan (CAP) **CMA Activity Management** Tools

Protocol Questions (PQ) / Export State Self-Assessment

This export feature is utilized for the completion of the protocol questions offline.

The exported file should be not merged or deleted.

All Protocols (a) Only Not satisfactory Protocols

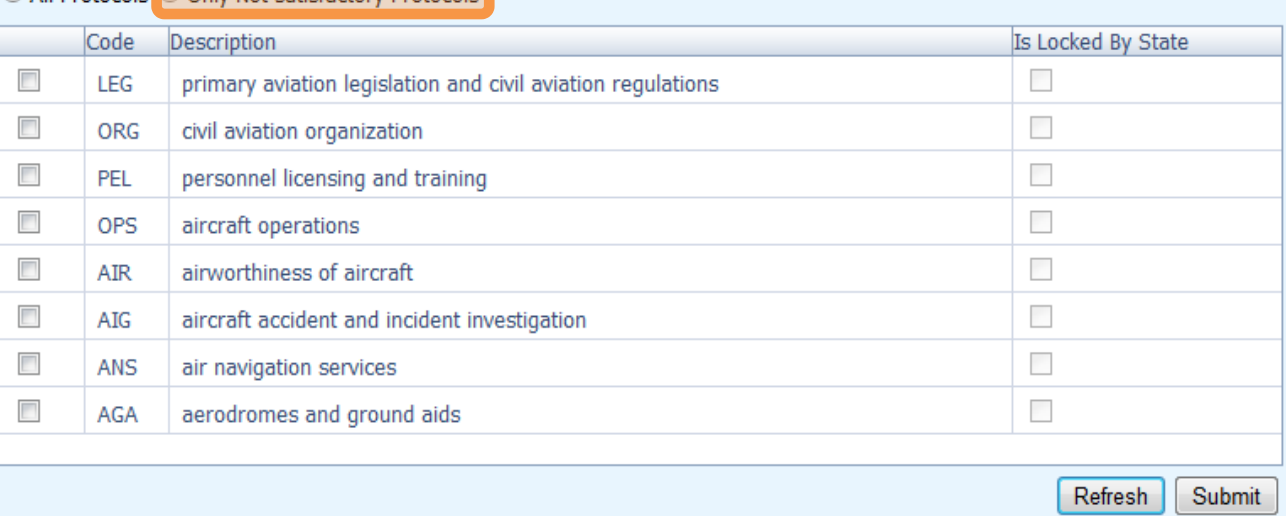

### **Cómo exportar listas de verificación de autoevaluación—PQ seleccionadas**

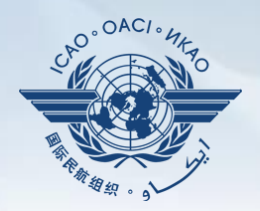

### Para visualizar las PQ de una área concreta (una por una), marque el recuadro situado junto al área de auditoría seleccionada.

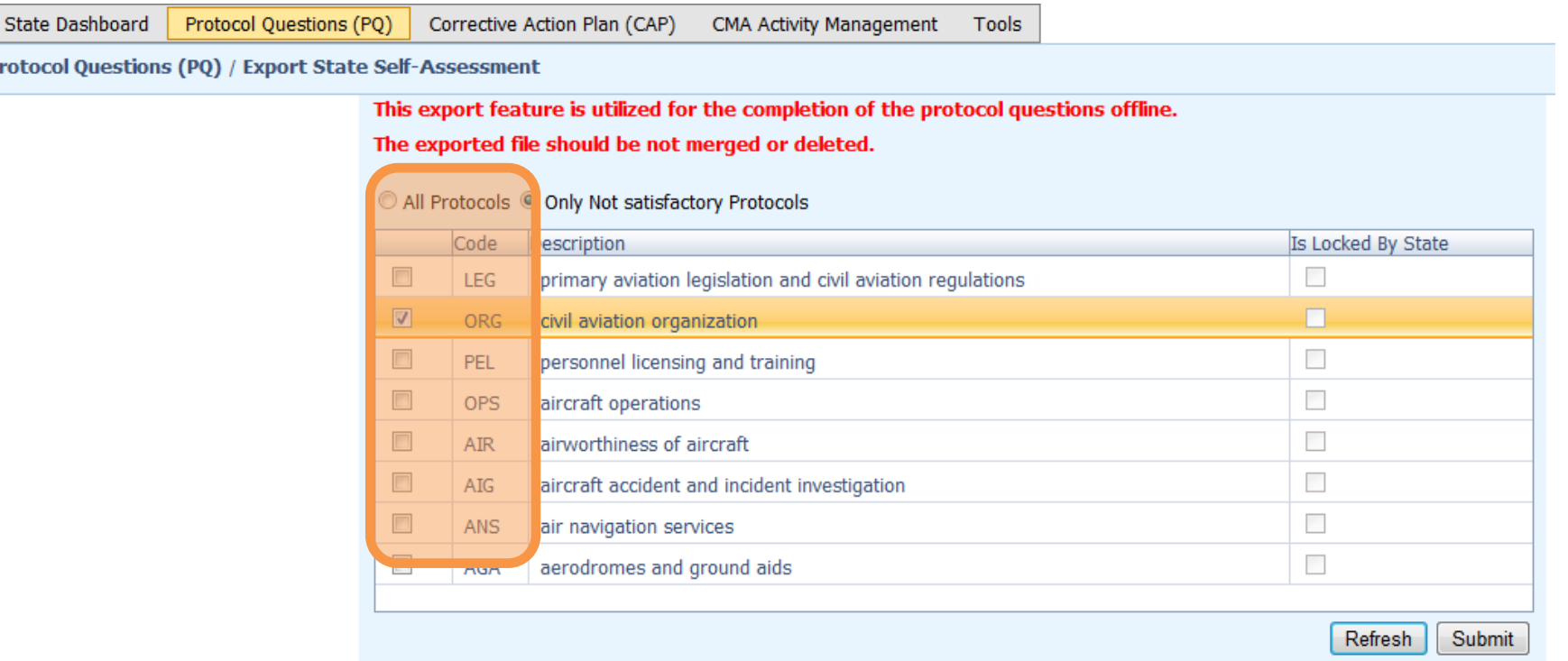

### **Cómo exportar listas de verificación de autoevaluación (cont.)**

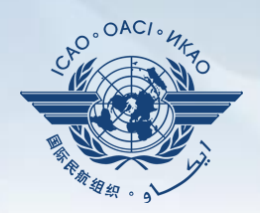

### •Una vez que ha seleccionado la PQ, haga clic en el botón "**Submit**" para descargar el archivo.

**State Dashboard** 

Protocol Questions (PQ) Corrective Action Plan (CAP)

CMA Activity Management Tools

Protocol Questions (PQ) / Export State Self-Assessment

This export feature is utilized for the completion of the protocol questions offline.

The exported file should be not merged or deleted.

All Protocols O Only Not satisfactory Protocols

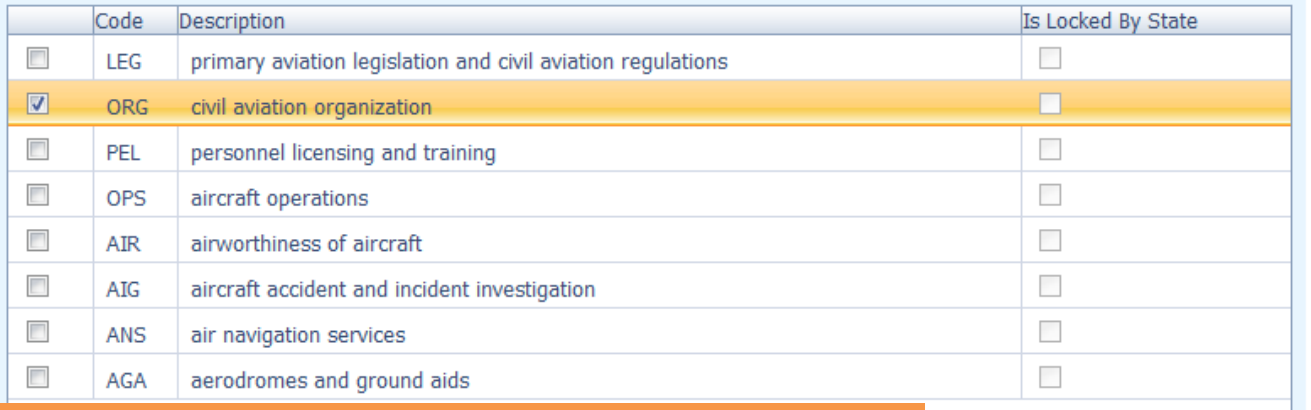

!!! Espere unos segundos a que se descarge el archivo, según la velocidad de la conexión a Internet. NO pulse dos veces el botón "**Submit**" (Enviar).

Submit

Refresh

### **Cómo exportar listas de verificación de autoevaluación (cont.)**

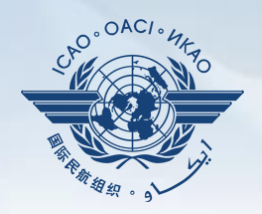

### Guarde el archivo en el lugar que desee para su uso.

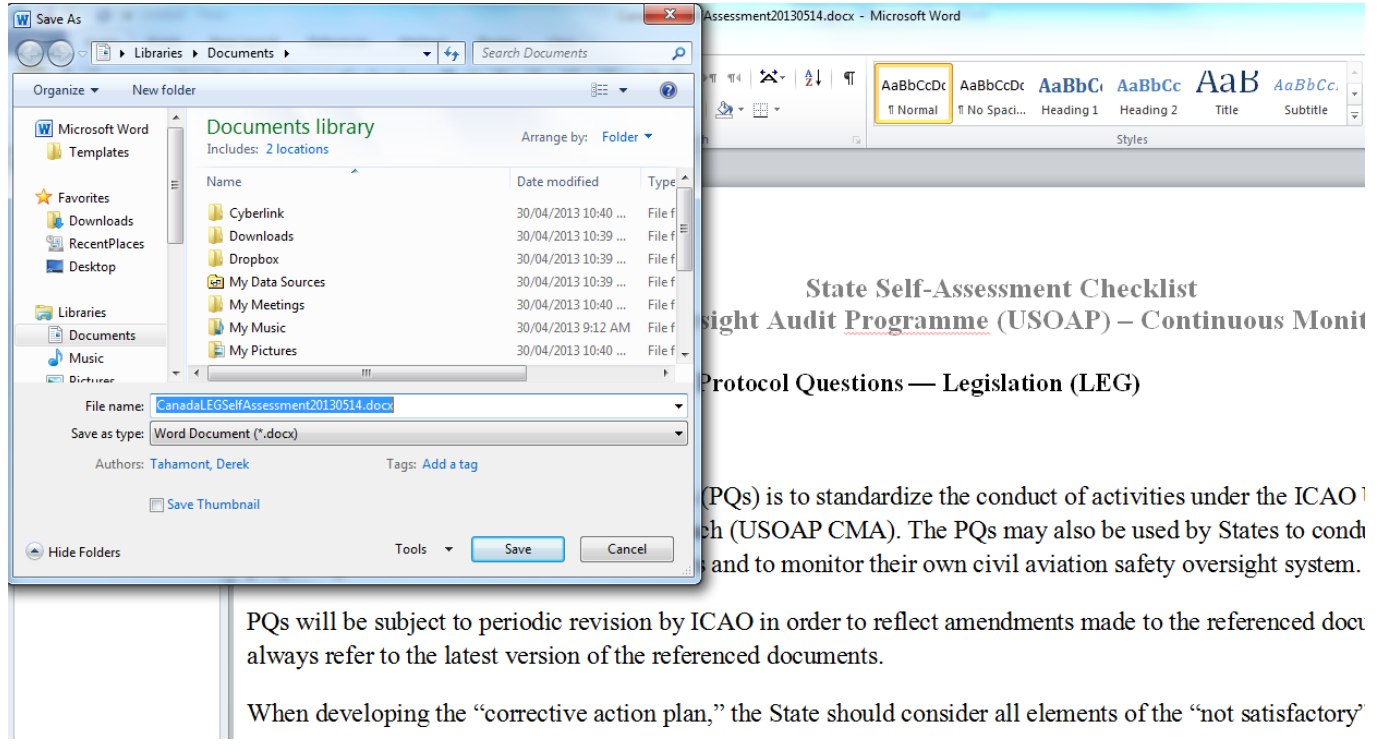

### **Cómo exportar listas de verificación de la autoevaluación (cont.)**

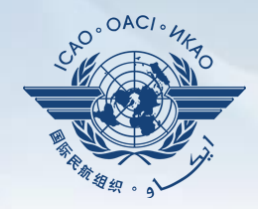

**Imported** Jser Emai

#### $\blacksquare$  Protocol Question (PQ)  $/$  Export Protocol Self-Assessment Checklist

 $\frac{1}{2}$ 

The export feature is utilized for the completion of the self-assessment protocol questions offline.

Warning: The Unlock feature should only be used to unlock the self-assessment when the original exported document has been lost or there is no need to import the document back into the OLF. The result of unlocking an exported document causes the exported file to become obsolete and cannot be imported into the OLF.

The exported document requires Microsoft Word 2010 on a Windows based platform. Please ensure the document remains in its native "docx" file format when saving. The exported file should not be merged or modified.

All Protocols @ Not satisfactory Protocols based on last ICAO activity Qo Include SSP Protocols

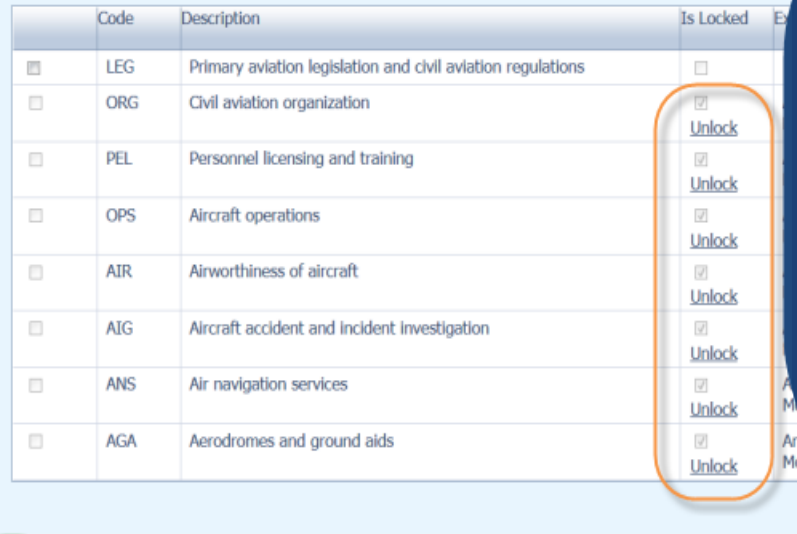

"Unlock" (desbloquear) exportaciones que no volverán a importarse en el sistema.

@ 2013 ICAO, All Rights Reserved

Refresh

# **Cómo importar listas de verificación de autoevaluación (cont.)**

Bajo la pestaña "**Protocol Question (PQ)**" (pregunta del protocolo), seleccione "**Import Protocol Self-Assessment Checklist**" (importar lista de verificación de autoevaluación de protocolos).

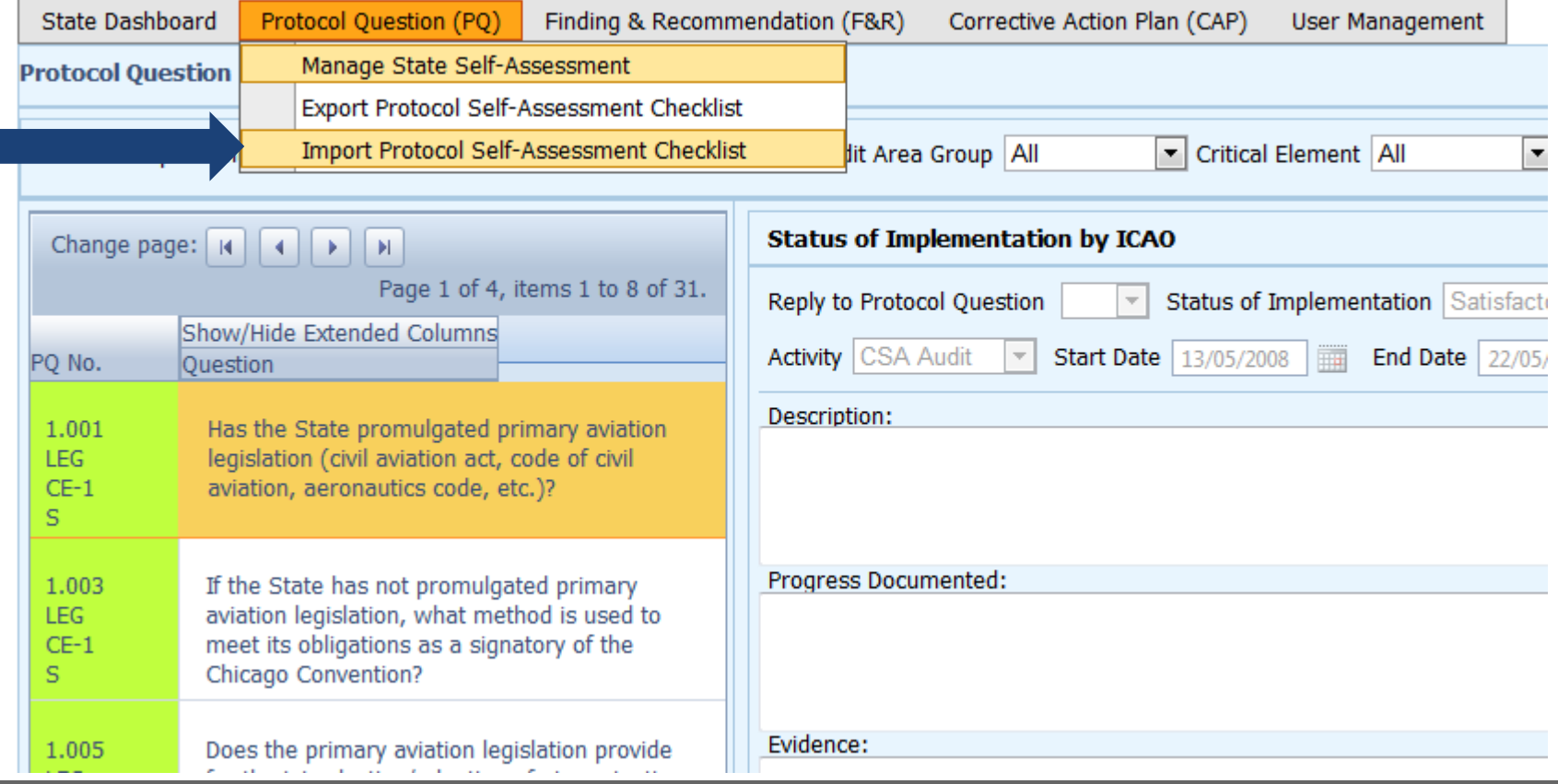

# **Cómo importar listas de verificación de la autoevaluación (cont.)**

### .<br>با Haga clic en "**Select**" para abrir la ventana y seleccionar el archivo que desee importar**.**

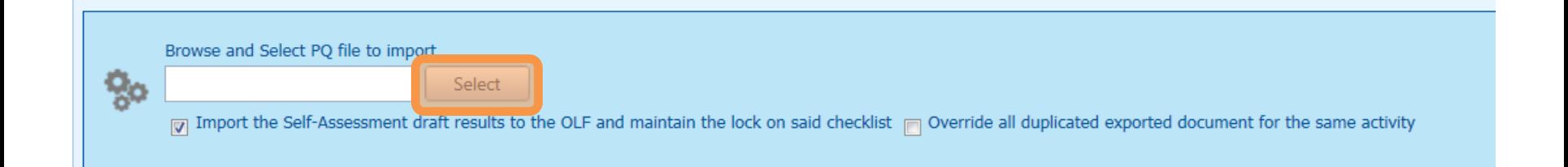

# **Cómo importar la lista de verificación de la autoevaluación (cont.)**

### Seleccione el archivo que desee importar y cierre la ventana**.**

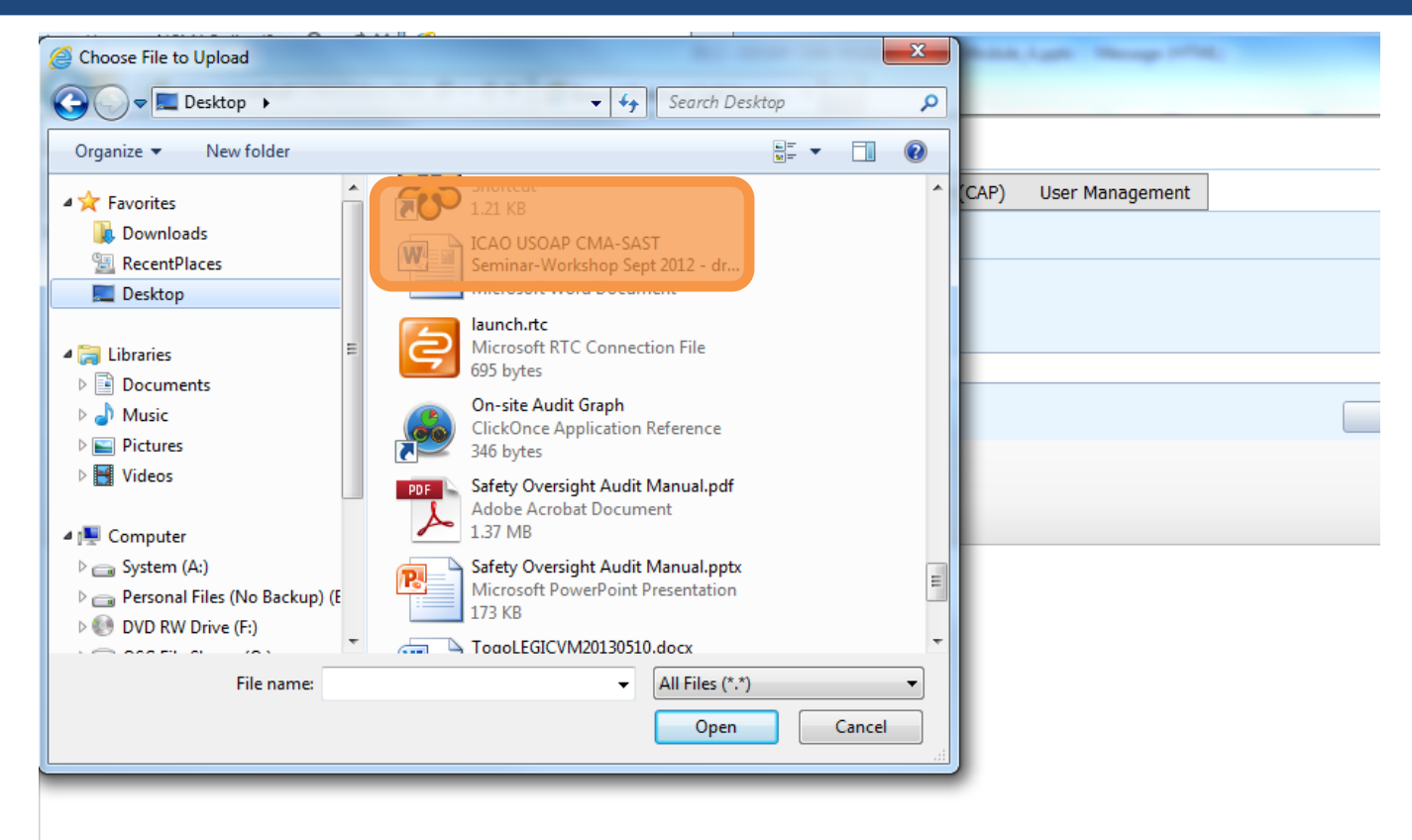

# **Cómo importar listas de verificación de la autoevaluación (cont.)**

### • Haga clic en "**Open**" para importar el archivo.

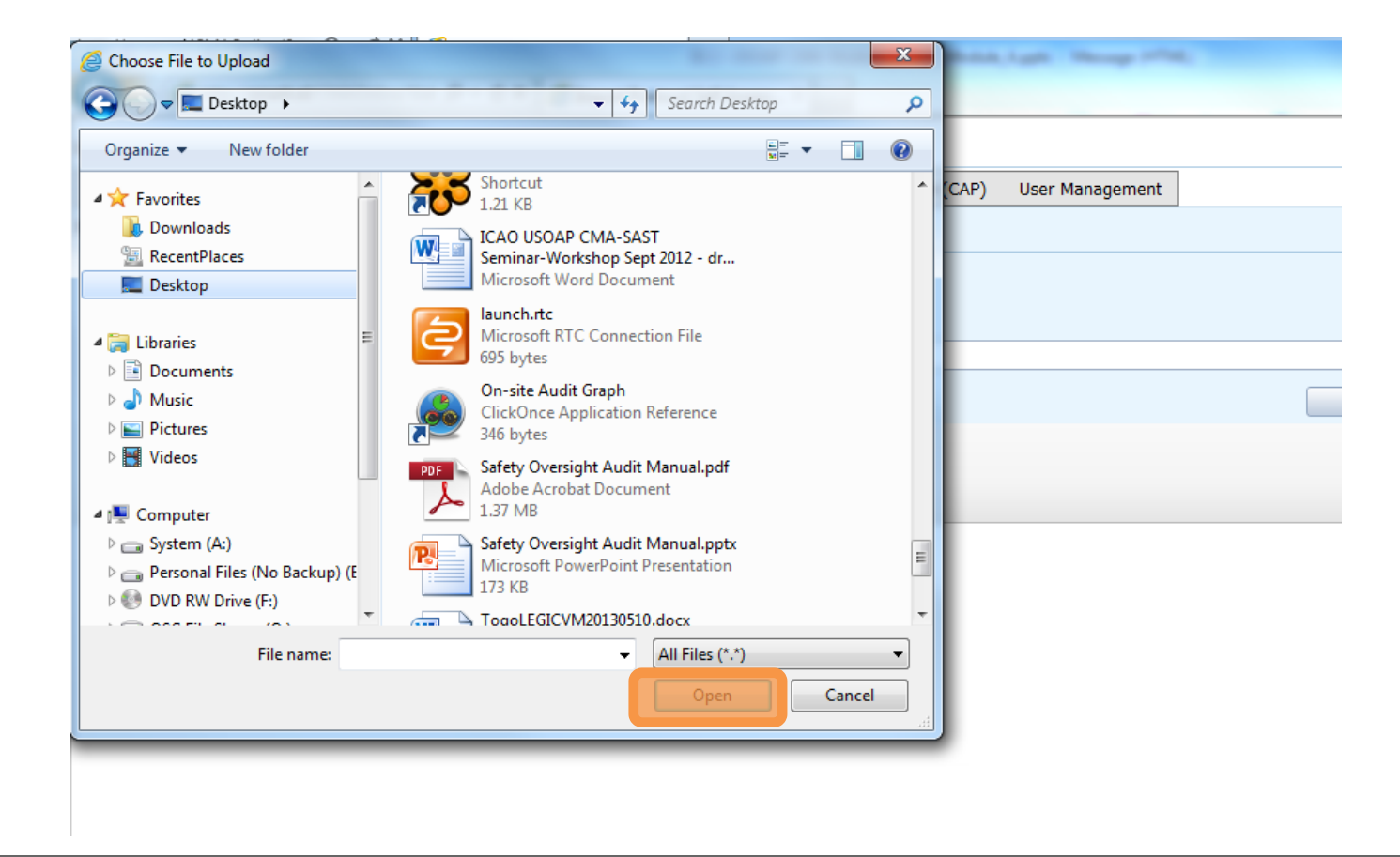

# **Cómo importar listas de verificación de la autoevaluación (cont.)**

#### Protocol Question (PQ) / Import Protocol Self-Assessment Checklist

![](_page_36_Picture_46.jpeg)

# **Cómo importar listas de verificación de la autoevaluación (cont.)**

![](_page_37_Picture_1.jpeg)

.<br>ا Una vez que aparezca el archivo en el espacio de "Select" (seleccionar), haga clic en "**Submit**" (enviar).

![](_page_37_Picture_49.jpeg)

# **Exportación/importación de listas de verificación de autoevaluación**

![](_page_38_Picture_1.jpeg)

Cuestiones a tener en cuenta al exportar/importar archivos:

- Si los archivos exportados van a utilizarse únicamente para fines de información, asegúrese de desbloquear (*Unlock*) el archivo después de exportarlo.
- NO realice ningún cambio en la estructura del documento, SÓLO introduzca información en los espacios señalados.
- *Los cambios en la estructura del documento le impedirán volver a importar el archivo en el OLF.*
- NO cambie el nombre del documento.
- Una vez terminado el trabajo, asegúrese de quitar la marca en el botón "**Import the Self-Assessment draft results to the OLF and maintain the lock on said checklist**".

![](_page_39_Picture_0.jpeg)

# **Cómo presentar CAP**

![](_page_40_Picture_1.jpeg)

¿Por qué es importante que los Estados presenten CAP y actualizaciones de CAP eficaces?

- Lo exige el MOU.
- Asegura que los Estados atiendan plenamente las constataciones de PQ.
- Las actualizaciones de CAP permiten a los Estados notificar el nivel de avance logrado.
- Permite a la OACI determinar el siguiente curso de acción.

### **Responsabilidad del Estado**

![](_page_41_Picture_1.jpeg)

Se requiere que los Estados:

- presenten CAP que atiendan plenamente las constataciones de PQ [véase "Seis criterios para elaborar un CAP apropiado" (PEDERC) en la diapositiva núm. 44];
- remitan a la OACI el avance logrado en la aplicación de cada CAP; y
- una vez que el CAP se haya aplicado plenamente, adjuntar las pruebas pertinentes.

### **Responsabilidad de la OACI**

![](_page_42_Picture_1.jpeg)

Se requiere que la OACI:

- proporcione la situación de los CAP presentados (es decir, "el CAP no aborda la constatación", "el CAP aborda plenamente la constatación", etc.)
- proporcione la situación del examen del CAP (es decir, "no ha comenzado" o "en curso" o "completado"); y
- verifique si los CAP presentados y completados cumplen los 3 requisitos de validación.

### **Seis criterios para elaborar un CAP apropiado ("PEDERC")**

- **1) P**ertinente: el CAP atiende los *asuntos* y *requisitos* relativos a la constatación y la PQ y el CE correspondientes.
- **2) E**xhaustivo: el CAP es *completo* e incluye *todos los elementos o aspectos* asociados a la constatación.
- **3) D**etallado: el CAP describe *paso a paso* el proceso de aplicación.
- **4) E**specífico: el CAP identifica *quién hará qué y cuándo*, y en coordinación con otras entidades, en su caso.
- **5) R**ealista: en materia de *contenido* y *fechas de aplicación*.
- **6) C**oherente: en relación con *otros CAP* y *la autoevaluación del Estado.*

![](_page_44_Picture_1.jpeg)

• Diríjase al sitio web del marco en línea (OLF) del CMA del USOAP: www.icao.int/usoap.

![](_page_44_Figure_3.jpeg)

• Haga clic en el ícono "**CAP**".

![](_page_45_Picture_1.jpeg)

Se exige a los Estados que presenten:

- CAP eficaces; y
- Informes sobre el progreso de los CAP tal y como lo exige el MOU.

![](_page_46_Picture_1.jpeg)

- Los Estados deben asegurarse de que los CAP presentados:
	- atiendan plenamente las constataciones relativas a PQ;
	- sean relevantes, claros, detallados y exhaustivos;
	- tengan fechas de aplicación realistas; y
	- estén sistemáticamente encaminados a la aplicación de medidas correctivas.

![](_page_47_Picture_1.jpeg)

![](_page_47_Picture_68.jpeg)

Lan

![](_page_48_Picture_1.jpeg)

![](_page_48_Picture_2.jpeg)

![](_page_49_Picture_1.jpeg)

![](_page_49_Picture_98.jpeg)

La

d

![](_page_50_Picture_1.jpeg)

![](_page_50_Picture_58.jpeg)

![](_page_51_Picture_1.jpeg)

![](_page_51_Picture_78.jpeg)

### **Ejemplo**

![](_page_52_Picture_1.jpeg)

![](_page_52_Picture_2.jpeg)

# **Ejemplo (cont.)**

![](_page_53_Picture_1.jpeg)

![](_page_53_Picture_40.jpeg)

## **Ejemplo de CAP completado**

![](_page_54_Picture_1.jpeg)

![](_page_54_Picture_206.jpeg)

### **Cómo agregar nuevos CAP**

![](_page_55_Picture_1.jpeg)

![](_page_55_Picture_49.jpeg)

## **Cómo agregar nuevos CAP (cont.)**

### Complete los siguientes campos:

- **Número de etapa**: Un CAP puede tener varias etapas según la complejidad de las medidas. Para facilitar la evaluación y validación del CAP es preciso que cada medida se describa en una etapa diferente.
- •**Fecha de aplicación prevista:** La fecha prevista deberá ser la fecha en que se estima que la etapa estará plenamente aplicada.
- •**Situación del avance**
- •**Oficina responsible de tomar medidas** es la oficina responsable de concluir esta etapa.

![](_page_56_Picture_150.jpeg)

### **Cómo agregar nuevos CAP (cont.)**

### • campos: Complete los siguientes

- **"Proposed Action" (medidas propuestas):** Asegúrese de proporcionar una medida propuesta para la etapa correspondiente.
- **"Evidence Reference" (referencia relativa a las pruebas):** Deberá indicarse cada referencia en forma clara (es decir, capítulo, sección, párrafo, etc.).
- **Haga clic en "Save as Draft" (guardar como borrador)**
- **Haga clic en "Close" (cerrar):** Para volver a la página anterior y añadir nuevas etapas.

![](_page_57_Picture_151.jpeg)

### **Cómo agregar nuevos CAP (cont.)**

![](_page_58_Figure_1.jpeg)

![](_page_59_Picture_0.jpeg)

## **Cómo actualizar CAP**

### **Cómo actualizar CAP**

![](_page_60_Picture_1.jpeg)

![](_page_60_Figure_2.jpeg)

# **Cómo actualizar CAP (cont.)**

![](_page_61_Picture_1.jpeg)

### Complete los siguientes campos :

- **"Step Number" (número de etapa ) :** Un CAP puede tener varias etapas según la complejidad de las medidas. Para facilitar la evaluación y validación del CAP es preciso que cada medida se describa en una etapa diferente .
- **"Revised Implementation Date" (fecha de aplicación**
- **revisada ) :** Sobre la base del CAP actualizado, si la EID ya no es realista, deberá introducirse una fecha de aplicación revisada .
- **"Date of Completion" (fecha de conclusión ) :** Deberá introducirse la fecha en que se concluyó la medida .
- **"Progress Status"(situación del progreso )**
- **"Action Office" (oficinaencargada)**

![](_page_61_Picture_198.jpeg)

# **Cómo actualizar CAP (cont.)**

![](_page_62_Picture_1.jpeg)

### Complete los siguientes campos:

- **"Proposed Action" (Actualizar la medida propuesta):** Asegúrese de proporcionar una medida propuesta actualizada para la etapa correspondiente.
- **"Evidence Reference" (referencia relativa a las pruebas):** Deberá indicarse cada referencia en forma clara y detallada (es decir, capítulo, sección, párrafo, etc.).
- **"Save as Draft" (guardar como borrador)**
- **"Close" (cerrar):** Para volver a la página anterior y editar otras etapas.
- **"Submit to ICAO" (enviar a la OACI):** Cuando se han editado todas las etapas y están preparadas para su envío.

![](_page_62_Picture_176.jpeg)

![](_page_63_Picture_0.jpeg)

![](_page_63_Picture_1.jpeg)

 **Cómo realizar una autoevaluación de PQ.**

- **Cómo presentar CAP.**
- **Cómo actualizar CAP.**

El sistema está en continua evolución. ¡Se requieren comentarios y sugerencias de los usuarios para que el mismo pueda madurar!

![](_page_64_Picture_0.jpeg)

![](_page_64_Picture_1.jpeg)